# **UNIVERSIDAD SIGLO 21**

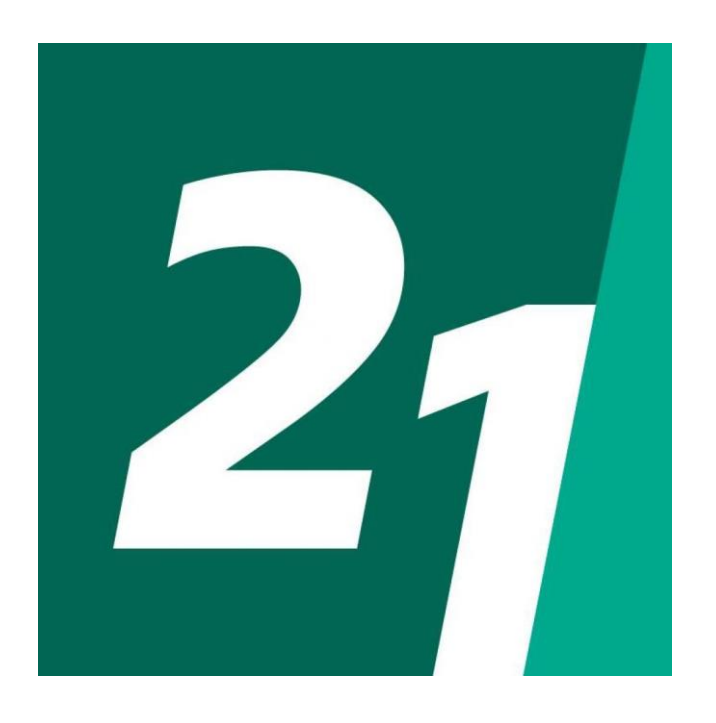

# **LICENCIATURA EN INFORMATICA**

Sistema de gestión comercial del emprendimiento

'Creo & Creo regalos'.

EDUARDO NICOLÁS BUSTAMANTE OJEDA VINF02376

Año 2020

### **Resumen**

El trabajo presenta una transformación digital de un emprendimiento, el cual necesitaba dar un salto de calidad y brindar un mejor servicio, además de intentar solucionar algunos inconvenientes que impedían una mejor administración del tiempo.

Luego de un exhaustivo análisis se determinó que el negocio dedicado a la venta de productos estampados personalizados a través de sublimación, no contaba con un inventario digitalizado, gestionaba sus ventas por redes o apps de mensajería, y demandaba un gran consumo de tiempo por persona.

En consecuencia, se propuso el desarrollo de una tienda virtual, en la cual se exhiban los artículos, precios, cantidad, y otras características. Así mismo, se realizó el desarrollo de una interfaz para brindar a los clientes la posibilidad de elegir el estampado que deseen o realizar su propio diseño, sumado a la opción de visualizar el producto final en tercera dimensión.

Por otro lado, para aportar un mayor beneficio se propuso la creación de una base de datos para conformar un inventario y así, de ésta manera generar métricas que le permitan obtener información de consumo, productos más vendidos, entre otras.

Palabras claves: transformación digital, tienda virtual, gestión comercial.

### **Abstract**

This paper presents the digital transformation of a business which needed to take a leap in quality and provide better services as well as trying to solve some problems related to time management.

After an exhaustive analysis, it was determined that the company did not have a digitized products inventory, it managed its sales through networks or messaging applications and it required a great consumption of time in the design of each client.

Consequently, the development of a virtual store was proposed, in which products, prices, quantity and other characteristics are displayed. Likewise, an interface was developed to give customers the possibility of choosing the pattern they want or making their own design, in addition to the option of viewing the final product in three dimensions.

To bring greater benefit to the enterprise, whit the implementation of the store, a database was created to compose an inventory and thus generate metrics that allow it to obtain information on consumption and best-selling products, among other data.

Key words:The digital transformation, Virtual store.

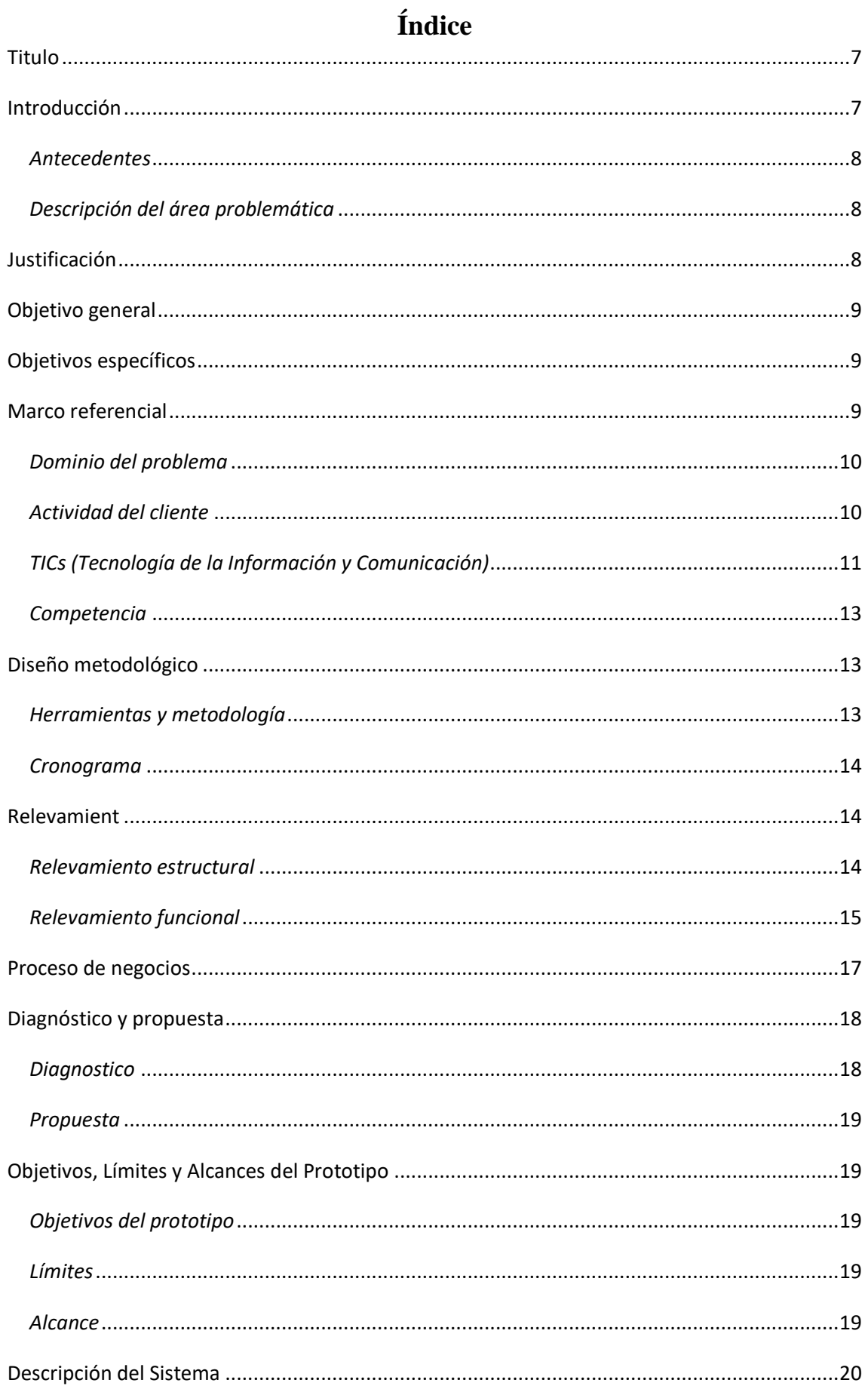

## $\overline{\mathbf{3}}$

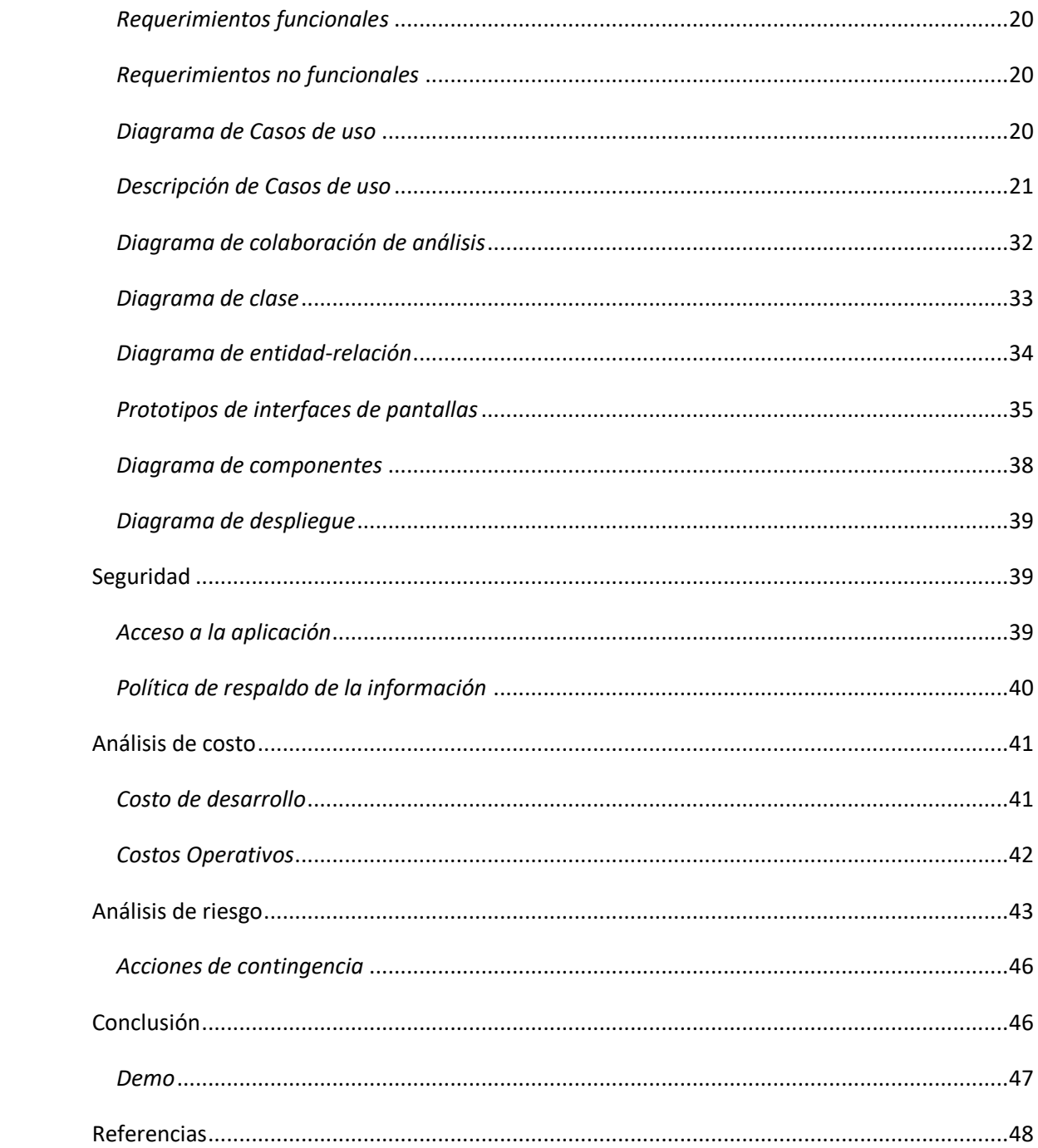

# Índice de ilustraciones

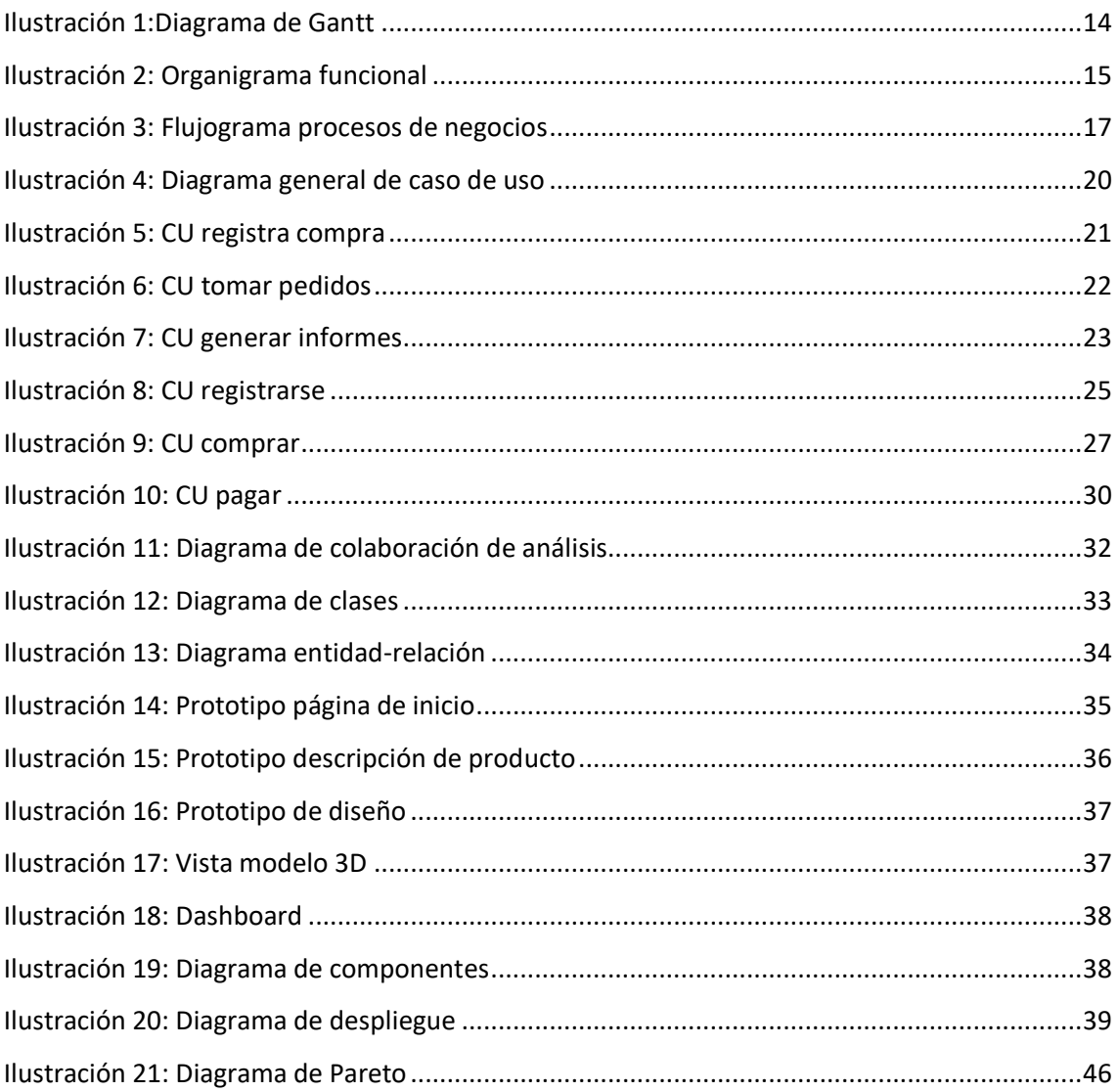

# **Índice de tablas**

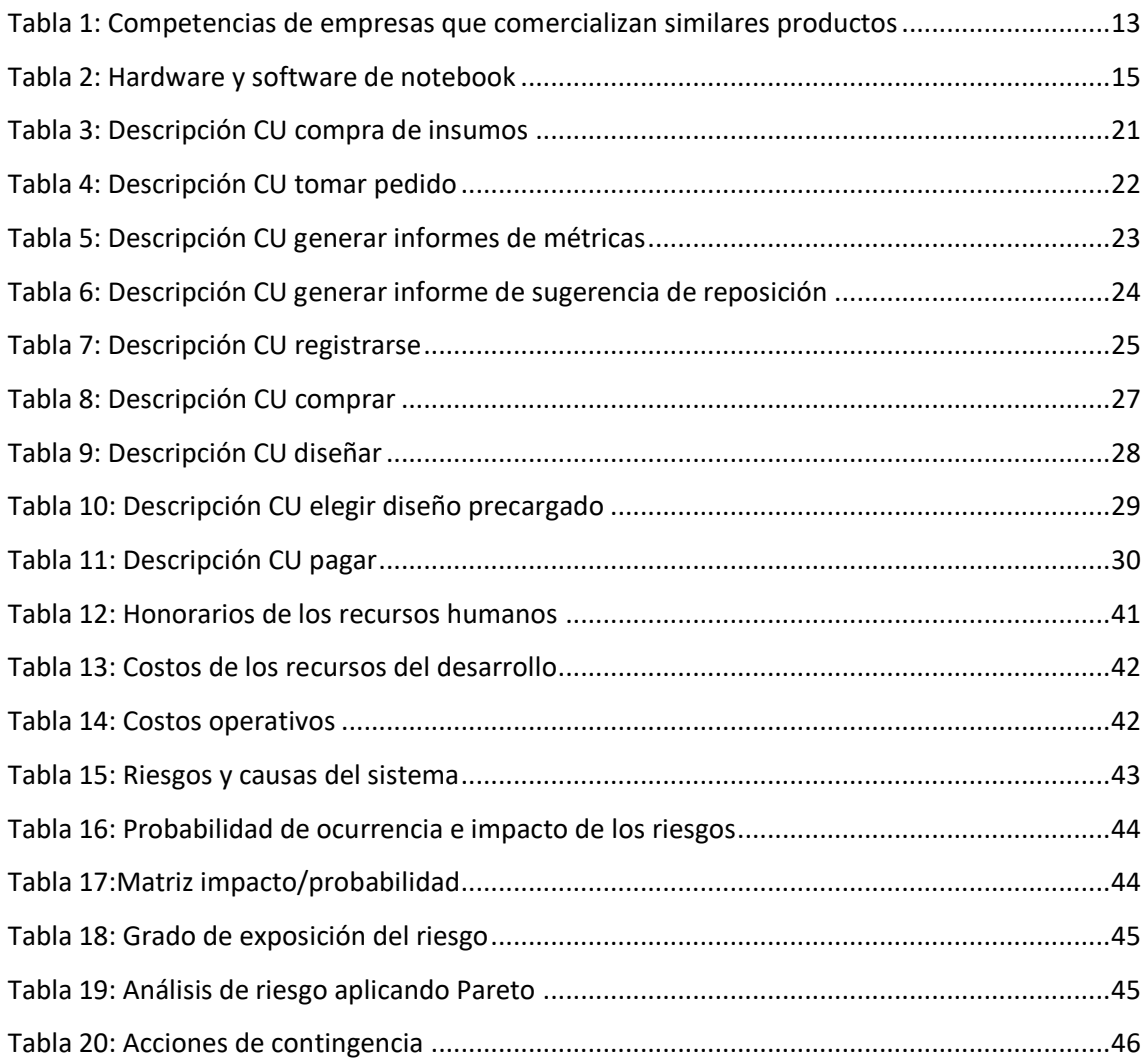

### **Titulo**

<span id="page-7-0"></span>Sistema de gestión comercial del emprendimiento 'Creo & Creo regalos'.

# **Introducción**

<span id="page-7-1"></span>La Real Academia Española define un emprendimiento como la acción y efecto de [emprender](https://dle.rae.es/?id=Esip2Nv#6Snvgcg) (RAE, 2019), mientras que Andy Freire agrega: "cuando alguien detecta una oportunidad de negocios y genera un emprendimiento para aprovecharla, es un emprendedor" (Freire, 2004).

Con lo mencionado anteriormente se presenta el siguiente trabajo el cual consiste en la transformación digital de un emprendimiento. Ahora bien, ¿A qué se hace regencia cuando se menciona el termino transformación digital? Según el sitio web Iebschool:

> La transformación digital son las nuevas oportunidades de estrategia de negocios que surgen gracias a la aparición de las tecnologías. Así mismo, este cambio no es sólo tecnológico, sino que lleva consigo nuevas aptitudes tanto en las personas físicas, así como en la reinvención de organizaciones que afectan al mercado global tradicional. (iebs, s.f.)

La lectura de dicho enunciado da la pauta al termino Resiliencia, el cual se describe cómo la capacidad para adaptarse con resultados positivos frente a situaciones adversas, y es justamente lo que los emprendedores hacen o deben hacer para seguir en juego. Sumando a la situación que toca vivir éste año 2020, la expansión de una pandemia, es el fiel testimonio de lo que se enuncio anteriormente. Aquellos emprendimientos que se habían transformado digitalmente se vieron ampliamente beneficiados con las ventas on-line en comparación con aquellos que aún se manejaban en la tradicionalidad.

Por consiguiente, opto por el salto a la digitalización y evolucionar de un emprendimiento hacia la creación de una tienda virtual, en la cual se brinda la posibilidad al cliente de visualizar los productos disponibles, el stock, realizar sus propios diseños u optar por otros pre-existentes, entre otras.

### <span id="page-8-0"></span>*Antecedentes*

Creo y Creo regalos es un emprendimiento que tuvo sus comienzos en agosto de 2017. En un comienzo el Startup poseía el nombre de 'BOC Estampados' y un año más tarde fue sustituido por un nombre más representativo, que es el que posee actualmente. Se inició en el rubro de la sublimación, y luego fue expandido hacia el estampado serigráfico, que posibilitó la venta de una gama más amplia de productos.

El emprendimiento es poseedor de un pequeño local de ventas que ofrece productos personalizados, con diseños exclusivos. Además de dicha vidriera física, este se sumó a las vidrieras virtuales de las redes sociales como Instagram y Facebook para promocionar novedades, compartir testimonios de clientes conformes con el trabajo realizado, entre otras; de la misma manera se usa Whatsapp Bussines el cual genera un Feedback más rápido con el cliente.

### <span id="page-8-1"></span>*Descripción del área problemática*

La dificultad observada fue la pérdida de tiempo tanto en ventas por redes sociales como por WhatsApp, al no contar con un catálogo de productos digitalizado en el cual se exhiba el precio y su disponibilidad, sin dejar de lado el tiempo que demanda la atención en persona en el local comercial.

Por otra parte, otra de las cuestiones que limita la generación de ganancias es el tiempo requerido para el diseño de cada artículo vendido, al ser gran parte de estos personalizados según los deseos del cliente, hecho que conlleva varios periodos de aprobación del diseño por parte del mismo.

Por último, otra de las dificultades analizadas fue la ausencia de métricas de los productos vendidos, de los más requeridos, un estudio del público comprador y en qué periodos del año la venta crece y decrece. Cuestiones que facilitan y optimizan ampliamente el manejo del stock.

# **Justificación**

<span id="page-8-2"></span>Los motivos por los cuales se optó por la creación de una tienda online son el mejoramiento de la accesibilidad y la visualización de productos; la ampliación de alcance geográfico de los mismos; la optimización en el manejo del stock; la creación de una vía directa o un lazo entre los seguidores de las redes sociales y el producto; el no

requerimiento de nuestra presencia física en las ventas. Cuestiones que permiten tener un mayor caudal de ventas y ampliar el mercado.

Por otro lado, se busca ofrecer un servicio que muy pocos comercios brindan, que consiste en permitirle al cliente realizar sus propios diseños y luego poder visualizarlos en el producto en formato 3D. Motivo que solucionaría gran parte de la gestión del tiempo del emprendimiento en diseño.

Finalmente, la tienda solucionó la problemática de la ausencia de métricas, proporcionando los medios para realizar un análisis de los meses de mayor y menor ventas, productos consumidos y más consumidos, sugerencia de compra para la reposición del stock, clientes que compraron, clientes que no alcanzaron a concretar la compra, datos personales de los mismos, entre otras.

# **Objetivo general**

<span id="page-9-0"></span>Desarrollar una tienda virtual donde el cliente pueda elegir un producto, diseñar el futuro estampado a su voluntad o elegir un diseño preexistente; y a su vez que proporcionar métricas de utilidad para el emprendimiento.

# **Objetivos específicos**

- <span id="page-9-1"></span> $\checkmark$  Desarrollar una tienda virtual donde el cliente pueda visualizar los productos, stock y precio.
- $\checkmark$  Desarrollar un interfaz la cual proporcione la posibilidad de elegir un diseño de los preexistentes.
- $\checkmark$  Diseñar herramientas para la edición y creación de una imagen para el estampado del producto y su posterior vista en 3D.
- <span id="page-9-2"></span> $\checkmark$  Implementar un dashboard para la obtención y visualización de métricas.

## **Marco referencial**

Para introducirnos al mundo de la web y de las tiendas virtuales es necesaria la comprensión de algunos conceptos que ayudaran a dilucidar términos, que son utilizados en el ámbito informático y, por lo tanto, en el presente trabajo, es por ello que a continuación, se detallaran algunas ellos.

### <span id="page-10-0"></span>*Dominio del problema*

Para comenzar a comprender la problemática cabe aclarar principalmente, ¿A qué hago referencia cuando utilizo el término 'tienda virtual'? Sebastián Pendino en su página oficial afirma: "Una tienda virtual (o tienda online) es un sitio web donde los vendedores ponen a disposición de sus clientes los productos o servicios mostrándolos a través de imágenes o vídeos y explicando en detalle las características que estos ofrecen" (PENDINO, s.f.).

De la misma manera, debe ser explicado el término 'billetera virtual'. Según el sitio web Argentina.gob.ar: "Es una aplicación móvil con la que podés hacer múltiples operaciones financieras, aunque no tengas cuenta en un banco. Con la billetera virtual haces todo desde el celular, sin salir de tu casa y sin hacer filas" (Argentina.gob.ar, 2020).

### <span id="page-10-1"></span>*Actividad del cliente*

 $\overline{a}$ 

Los visitantes de la tienda cuentan con la posibilidad de crear sus propios diseños, los cuales serán puestos a disponibilidad de otros usuarios si así lo disponen o ser diseño exclusivo, si ocurre esto último se impide su divulgación como es contemplado en la Ley 11.723<sup>1</sup> (Régimen legal de la propiedad intelectual) la cual expone en su Artículo 9° lo siguiente: "Nadie tiene derecho a públicas, sin permiso de los autores o de sus derechohabientes, una producción científica, literaria, artística o musical que se haya anotado o copiado durante su lectura, ejecución o exposición pública o privadas."

Finalmente, con el servicio ofrecido al cliente a través de la billetera virtual de Mercado pago, este será capaz de realizar su compra, con la seguridad de que sus datos son salvaguardando por esta plataforma como es mencionado en su sitio web, en el apartado 'Declaración de privacidad y confidencialidad de información de Mercado Libre': "Mercado Libre es el responsable del tratamiento de los datos de los usuarios y de los visitantes de sus Plataformas a través de sus empresas subsidiarias o filiales" (Mercadolibre.com, 2020)

 $1$  Art. 9 ley 11.723 - Régimen legal de la propiedad intelectual HONORABLE CONGRESO DE LA NACION ARGENTINA

### <span id="page-11-0"></span>*TICs (Tecnología de la Información y Comunicación)*

En esta instancia se pretende detallar las tecnologías utilizadas para el desarrollo del presente trabajo. Una de las principales herramientas para la planificación y modelado de un sistema de información es el 'Lenguaje unificado de modelado' este es definido en su sitio web como:

> *"El Unified Modeling Language* ( UML ) de **OMG** lo ayuda a especificar, visualizar y documentar modelos de sistemas de software, incluida su estructura y diseño, de una manera que cumpla con todos estos requisitos. (También puede utilizar UML para el modelado empresarial y el modelado de otros sistemas que no sean de software)" (uml, 2005).

Asimismo, para el desarrollo de una tienda virtual serán necesarias tecnologías como:

HTML5, está en 'El gran libro de HTML´ es explicada como:

HTML5 propone estándares para cada aspecto de la web y también un propósito claro para cada una de las tecnologías involucradas. A partir de ahora, HTML provee los elementos estructurales, CSS se encuentra concentrado en cómo volver esa estructura utilizable y atractiva a la vista, y Javascript tiene todo el poder necesario para proveer dinamismo y construir aplicaciones web completamente funcionales. (Gauchat, 2012)

- Boostrap es definido en el sitio web 'w3schools' como: "Bootstrap es un marco front-end gratuito para un desarrollo web más rápido y sencillo" y extendido a lo anterior mencionado, "Bootstrap incluye plantillas de diseño basadas en HTML y CSS para tipografía, formularios, botones, tablas, navegación, modales, carruseles de imágenes y muchos otros, así como complementos de JavaScript opcionales" (w3schools, s.f.).
- PHP en su página oficial afirma: "PHP (acrónimo recursivo de PHP: *Hypertext Preprocessor*) es un lenguaje de código abierto muy popular especialmente adecuado para el desarrollo web y que puede ser incrustado en HTML" (php, s.f.).

Aquí debo hacer una interrupción y me corresponde esclarecer el concepto de código abierto u open source (por su anglicismo en inglés), esta expresión hace referencia a un software libre que está licenciado de tal manera que los usuarios pueden estudiar, modificar y mejorar su diseño mediante la disponibilidad de su código fuente.

- SQL, utilizado para la manipulación de base de datos. Reinosa, Maldonado, Muñoz, Damiano, Abrutsk (2012) afirman:

El lenguaje SQL se considera, por un lado, un lenguaje diseñado específicamente para la comunicación entre usuarios y, por otro con la base de datos para realizar todas las tareas requeridas para resolver los requerimientos como obtener información almacenada, realizar cálculos, modificar lo existente y agregar nuevas flas que contengan información de clientes, productos, transacciones (como ventas, compras, pedidos, reservas, asistencia, ausencias, llegadas tardes, etc.), puesto que la mayoría de las aplicaciones actuales usan bases de datos relacionales y, por ende, SQL. (p.105)

 Dreamweaver, es definido en el sitio web de Adobe como una herramienta capaz de:

> Crea, gestiona y trabaja con el código de sitios web dinámicos de forma sencilla gracias a un motor de programación simplificado e inteligente. Emplea las sugerencias de código para conocer y editar HTML, CSS y demás estándares sitio web en poco tiempo. (Adobe, s.f.)

Mercado Pago es definida en la página oficial de mercado libre como: "esta herramienta, desarrollada por Mercado Libre, podes realizar un pago con tarjetas de crédito, con transferencia bancaria o con saldo que tengas en tu cuenta de Mercado Pago" seguidamente afirma que "…no sólo es un medio de pago absolutamente seguro, sino que permite aprovechar de manera sencilla, sin contratos ni documentos, diferentes planes de financiación que varían según los acuerdos con los diferentes bancos y tarjetas" (Mercadolibre.com, 2020).

### <span id="page-13-0"></span>*Competencia*

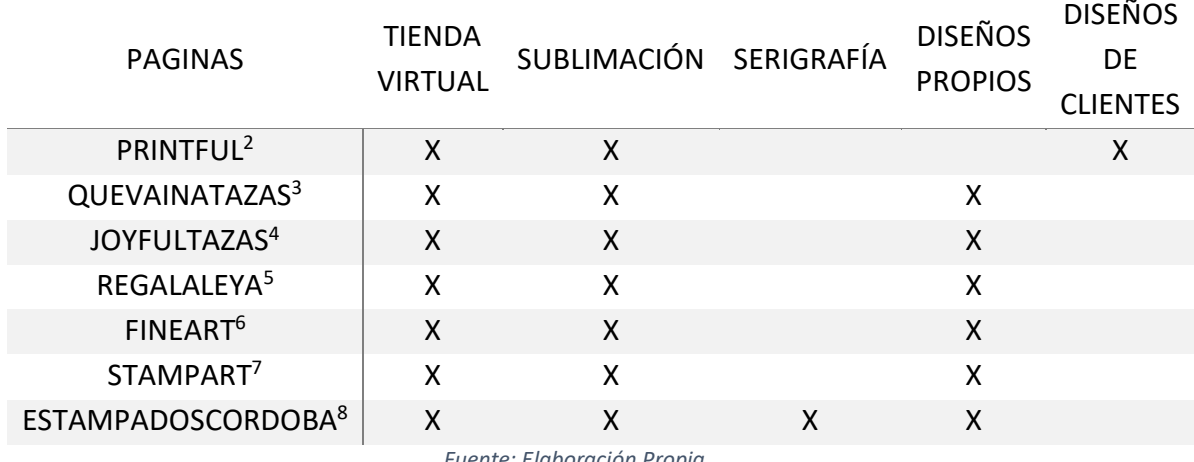

<span id="page-13-3"></span>*Tabla 1: Competencias de empresas que comercializan similares productos*

*Fuente: Elaboración Propia*

### **Diseño metodológico**

### <span id="page-13-2"></span><span id="page-13-1"></span>*Herramientas y metodología*

Inicialmente se utilizaron métodos de recopilación de información como encuestas dirigidas a los emprendedores; diferentes tipos de entrevistas, tanto electrónicas como personales y, además el análisis y observación e inspección de registros y documentación tanto física como digital de uso cotidiano en el emprendimiento.

En el desarrollo del trabajo se utilizó UML para la planificación, por medio de Diagramas de Caso de Uso que nos ofrece una visión de la interacción del cliente con la tienda; Diagramas de Secuencias las cuales permiten observar como los objetos interactúan entre sí y el orden en que se producen dichas interacciones, entre otros.

Posteriormente, para proveer de estructura a la página web, se utilizó HTML5 con la implementación de boostrap como framework (con el término framework, hacemos referencia a una estructura software compuesta por componentes personalizables e intercambiables, que se puede ser considerada como una aplicación

 $\overline{a}$ 

<sup>2</sup> *<https://www.printful.com/es>*

<sup>3</sup> *<https://quevainatazas.com/shop/>*

<sup>4</sup> *<https://joyfultazas.empretienda.com.ar/>*

*<sup>5</sup> <https://www.regalaleya.com/>*

<sup>6</sup> *<https://www.fineart.com.ar/>*

<sup>7</sup> *<https://stampart.business.site/>*

<sup>8</sup> *<http://www.estampadoscordoba.com.ar/>*

incompleta y configurable a la que podemos añadirle los últimas componentes para construir una aplicación concreta) para el uso de sus plantillas, y con esto se logró el aspecto deseado de nuestra tienda. Esta etapa del desarrollo es conocido como frontend en términos de informática y el código desarrollado en PHP proporcionó las funcionalidades necesarias a nuestra tienda (etapa conocido como backend). Conjuntamente, se usó el lenguaje MySQL para el acceso a la base de datos y realizar las distintas operaciones como, por ejemplo, actualización de datos, eliminación, entre otras.

### <span id="page-14-0"></span>*Cronograma*

Las actividades del trabajo fueron llevadas a cabo partiendo del diagrama de Gantt que se puede observar en las ilustraciones 1

*Ilustración 1:Diagrama de Gantt*

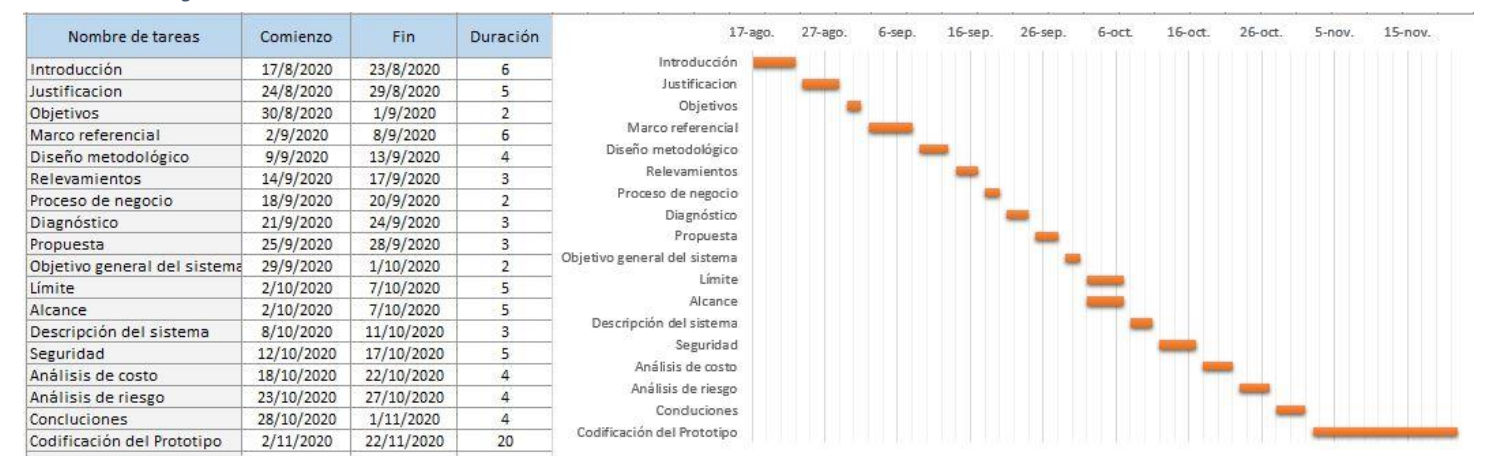

#### *Fuente: Elaboración Propia*

### **Relevamiento**

<span id="page-14-1"></span>Los relevamientos que a continuación se presentan fueron realizados sobre un emprendimiento real llamado 'Creo & Creo regalos'.

### <span id="page-14-2"></span>*Relevamiento estructural*

El emprendimiento cuenta con un local comercial ubicado en la localidad de San Francisco del Chañar, más precisamente en la calle Moreno esquina Rivadavia, además poseemos un pequeño taller en el mismo domicilio. Seguidamente se describe como se encuentra equipado: una plancha de estampado para superficies planas, una estampadora de superficies cilíndricas, una mesa de rebelado y una mesa lineal, estas últimas utilizadas para el estampado en serigrafía.

Asimismo, el local posee dos impresoras marca EPSON con ecotank, una con tintas especiales para realizar sublimación y la otra con tintas convencionales, agregado a esto, posee conexión a internet vía wifi con una velocidad de 3 Mbps, además de dos notebooks cuyas especificaciones técnicas se describen en la tabla 2.

#### <span id="page-15-2"></span>*Tabla 2: Hardware y software de notebook*

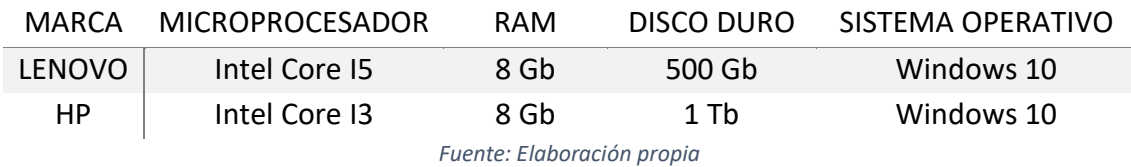

### <span id="page-15-0"></span>*Relevamiento funcional*

A continuacion se presenta un organigrama con las funcionalidades necesarias para la puesta en marcha del emprendimineto:

<span id="page-15-1"></span>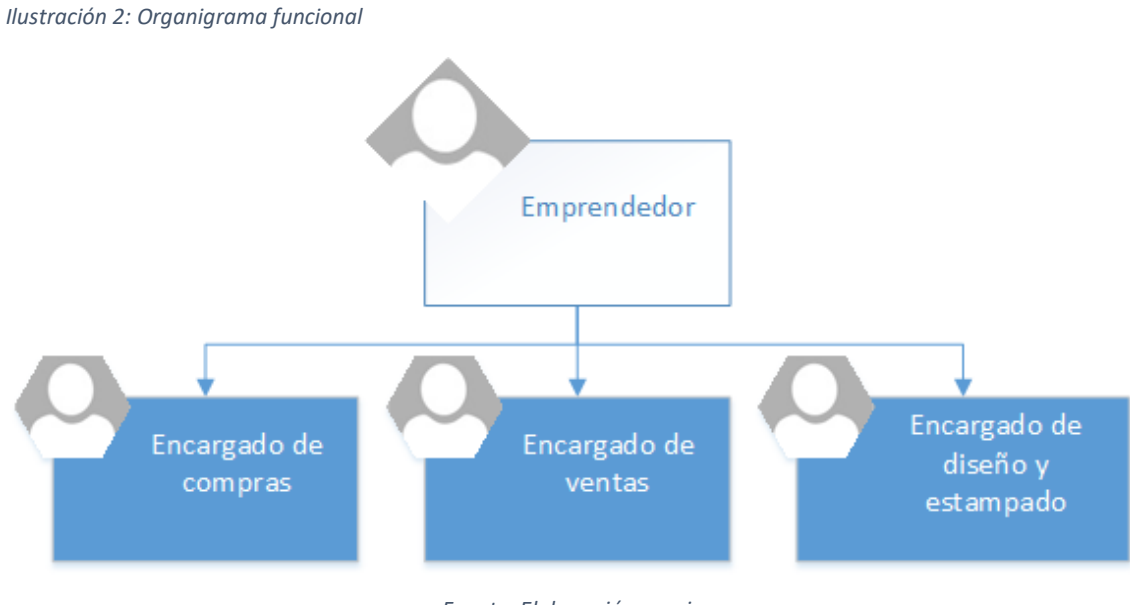

*Fuente: Elaboración propia*

- Emprendedor: es el creador del starup, es decir, el encargado de la toma de decisiones, y de ser necesario realiza las actividades del resto de los empleados.
- Encargado de compras: realiza el control de inventario y las compras de productos faltantes o en poca cantidad.
- Encargado de ventas: es el responsable de ofertar, de promocionar, de vender, cobrar y entregar los productos a los clientes.

 Encargado de diseño y estampado: realiza los diseños solicitados por los clientes, y es el responsable de imprimir y estampar los diseños en los productos solicitados.

Según las funcionalidades del emprendimiento podemos definir los siguientes Procesos:

- Compras de insumos.
- Venta de producto.
- Diseñado y Estampado.

A continuación, se detallan los procesos mencionados anteriormente:

Proceso: Compras de insumos.

Roles:

- Proveedor
- Encargado de compras
- Comisionista.

### Pasos:

El encargado de compras del emprendimiento, cuando debe reponer stock realiza una revisión de artículos faltantes o escasos, seguidamente decide realizar el pedido de estos insumos a los proveedores. Dependiendo del faltante el emprendedor puede realizar un viaje para adquirir los productos o contratar un comisionista para que realice esta tarea.

Proceso: Venta de producto.

Roles:

- Encargado de ventas.
- Cliente.

Pasos:

Los clientes se comunican por redes o apps de mensajerías para consultar los productos disponibles y así decidir su compra. Seguidamente a la decisión tomada por el comprador, el encargado de ventas solicita a éste pasar por el local para especificar el diseño y abonar una seña del producto o el pago de su totalidad para comenzar a elaborar el diseño y posteriormente estamparlo. Luego del proceso antes referido, se

solicita nuevamente al cliente llegar al local a retirar su producto y, por último, se realiza el cobro de la totalidad del producto si no fue abonado completamente.

Proceso: Diseñado y Estampado.

Roles:

- Encargado de diseño y estampado.
- Cliente

Pasos:

El encargado realiza el diseño solicitado el cual es enviado al cliente para su aprobación, si este cumple con las expectativas, se imprime con tintas especiales (tintas de sublimación), luego se pega la hoja en el producto y posteriormente se lo introduce en la máquina para ser estampado. Finalmente se retira el producto, se despega la hoja del artículo estampado y se deja enfriar para su posterior entrega.

El enfriado se debe a que el estampado se realiza con máquinas a altas temperaturas (superiores a los 180 °C) que permiten que las tintas de la hoja se transfieran al producto en pocos segundos (entre 35' y 180').

# **Proceso de negocios**

<span id="page-17-0"></span>Los procesos que fueron expuestos anteriormente pueden ser visualizados en el flujograma de la ilustración 2.

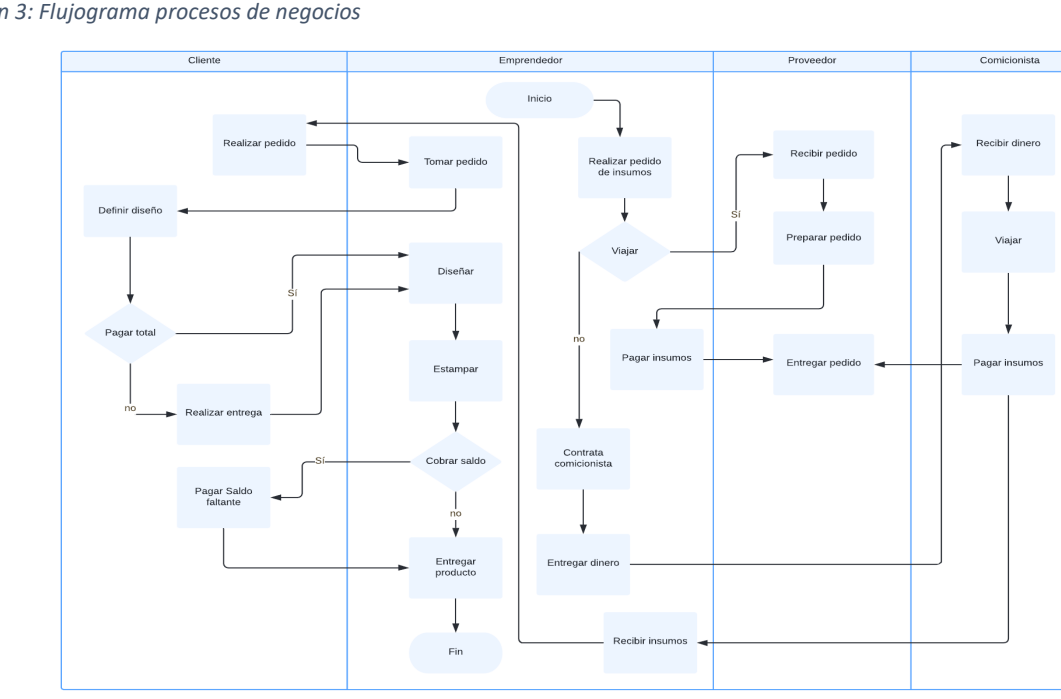

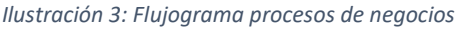

*Fuente: Elaboración propia*

# **Diagnóstico y propuesta**

## <span id="page-18-1"></span><span id="page-18-0"></span>*Diagnostico*

Proceso: Compras de insumos.

Problema:

La pérdida de tiempo al momento de realizar el control de inventario de manera manual, producto por producto, para identificar los faltantes y proceder a su posterior reposición.

Causa:

Se debe a que no existe un inventario el cual reflejen el stock o el flujo de productos salientes o entrantes.

Proceso: Venta de producto/s.

Problema:

- El cliente no posee una plataforma la cual refleje el precio y stock de los diferentes artículos en venta.
- El comprador debe arribar al local como mínimo dos veces, la primera para realizar la entrega y definir el diseño, la segunda para retirar su producto y finalizar el pago.

Causa:

- No existe medio alguno que refleje si hay producto disponible o no.
- No disponer de un servicio de pago que acelere y optimice la operación, evitando la presencia física de la persona en el local.

Proceso: Diseñado y Estampado.

Problema:

La gran pérdida de tiempo en el diseñado de los productos.

Causa:

La venta de productos personalizados requiere un diseño único para cada cliente, esto conlleva un consumo significativo de tiempo al encargado de diseño y estampado.

### <span id="page-19-0"></span>*Propuesta*

El sistema propuesto para resolver las problemáticas es una tienda virtual donde se ofrezca la posibilidad de visualizar la disponibilidad del producto y su cantidad. También el usuario posee el servicio de diseñar el estampado para el articulo seleccionado y una vez finalizado éste, ser exhibido en una vista 3D.

Seguidamente, el producto puede ser añadido al 'carrito de compras' permitiendo al cliente añadir otro producto o simplemente completar la operación. Una vez que el cliente finaliza la selección y diseño de los artículos, este puede proceder al pago a través de la billetera virtual de mercado pago.

La propuesta de valor para el emprendimiento llega luego de la confirmación de la compra, registrándose en el sistema el artículo vendido, la cantidad y la fecha, permitiendo la modificación del stock e inventario y a su vez, la generación de métricas de consumo mensuales.

# **Objetivos, Límites y Alcances del Prototipo**

### <span id="page-19-2"></span><span id="page-19-1"></span>*Objetivos del prototipo*

Desarrollar un sistema que sea capaz de gestionar los procesos relacionados a la compra del producto por parte del cliente, además de administrar y gestionar el stock del emprendimiento.

### <span id="page-19-3"></span>*Límites*

El sistema abarca desde que el usuario se registra en la tienda hasta que finaliza la compra o no del artículo.

### <span id="page-19-4"></span>*Alcance*

El sistema permitirá:

- Administración de Productos.
- Administración de clientes.
- Administración de los diseños del cliente y del emprendimiento.
- Generación del modelo 3D del producto
- Generación de métricas.
- Generación de sugerencia de reposición de stock.
- Gestión del cobro de los productos.

# **Descripción del Sistema**

<span id="page-20-1"></span><span id="page-20-0"></span>*Requerimientos funcionales*

- o RF1 Registrar compra del cliente.
- o RF2 Registrar compra de insumos.
- o RF3 Registrar cliente.
- o RF4 Generar modelo 3D.
- o RF5 Generar informe de métricas.
- o RF6 Generar informe de sugerencia de reposición.

### <span id="page-20-2"></span>*Requerimientos no funcionales*

- o RNF1 Ingresar al sistema con usuario y contraseña
- o RNF2 Resguardo de datos al efectuar el pago.
- o RNF3 Diseño adaptativo para celulares o pc.
- o RNF4 Accesibilidad de los diferentes navegadores.
- o RNF5 Los mensajes de error proporcionados por el sistema deben ser informativos, claros y orientados al usuario final.
- o RNF6 Disponibilidad de la tienda virtual las 24 hs. del día.

### <span id="page-20-3"></span>*Diagrama de Casos de uso*

<span id="page-20-4"></span>*Ilustración 4: Diagrama general de caso de uso*

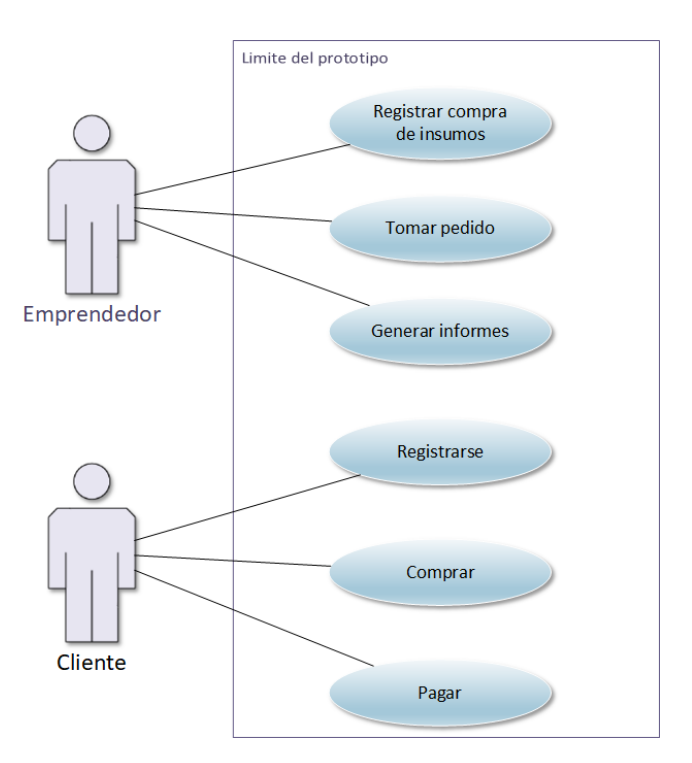

*Fuente: Elaboración propia* 

# <span id="page-21-0"></span>*Descripción de Casos de uso*

<span id="page-21-1"></span>*Ilustración 5: CU registra compra*

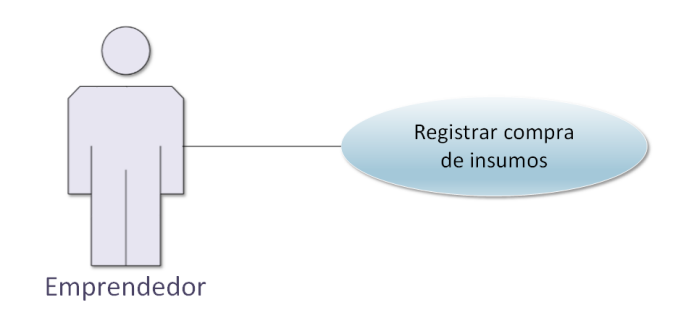

*Fuente: Elaboración propia* 

<span id="page-21-2"></span>*Tabla 3: Descripción CU compra de insumos*

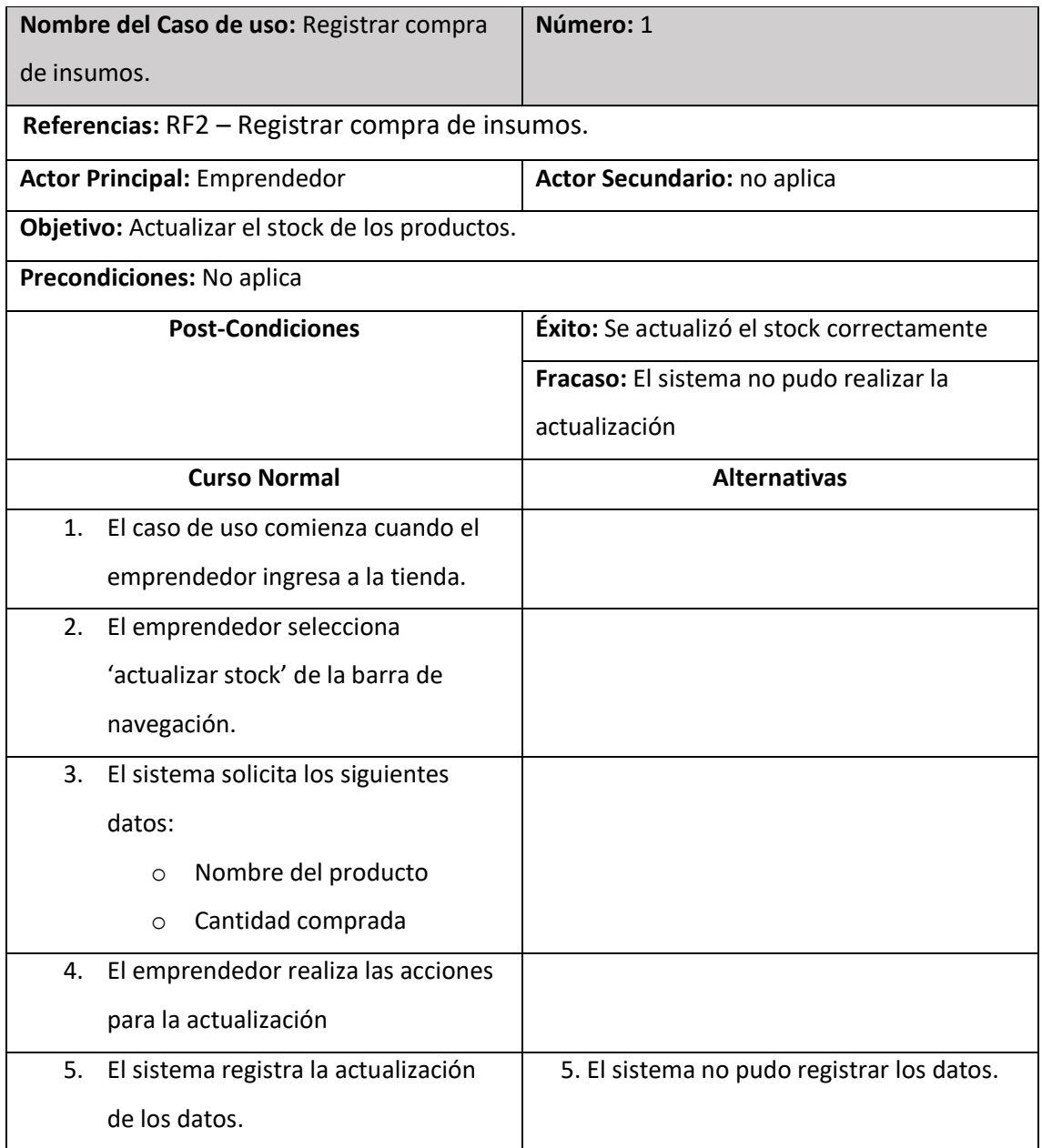

| Autor Última Modificación:              | Fecha Última Modificación:              |  |
|-----------------------------------------|-----------------------------------------|--|
| Autor: Eduardo Nicolás Bustamante Ojeda | Fecha de Creación: 10/10/2020           |  |
| Asociaciones de Inclusión:              |                                         |  |
| <b>Asociaciones de Extensión:</b>       |                                         |  |
| 6. Fin del CU                           |                                         |  |
|                                         |                                         |  |
|                                         | 5.b. Se cancela el caso de uso.         |  |
|                                         | cual no se realizó la actualización.    |  |
|                                         | 5.a. El sistema informa la causa por la |  |

*Fuente: Elaboración propia*

<span id="page-22-0"></span>*Ilustración 6: CU tomar pedidos*

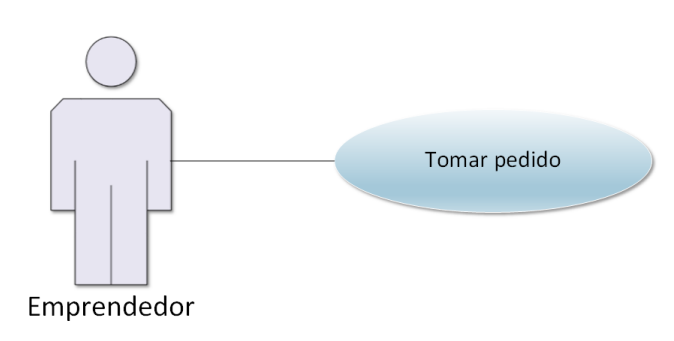

<span id="page-22-1"></span>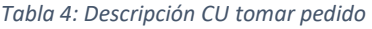

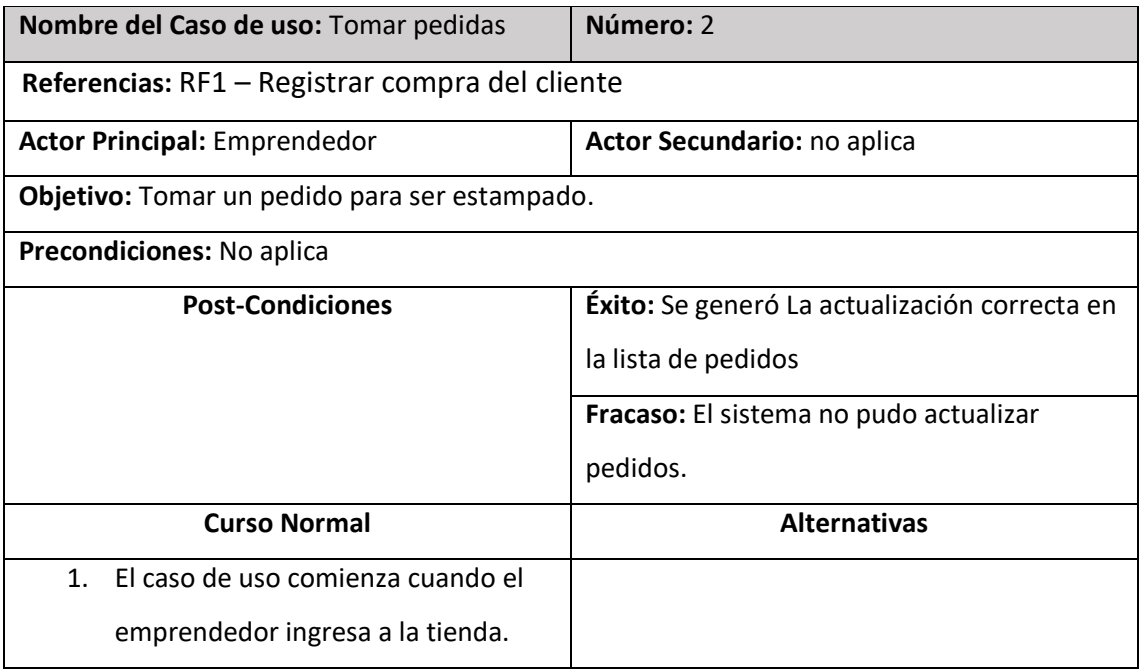

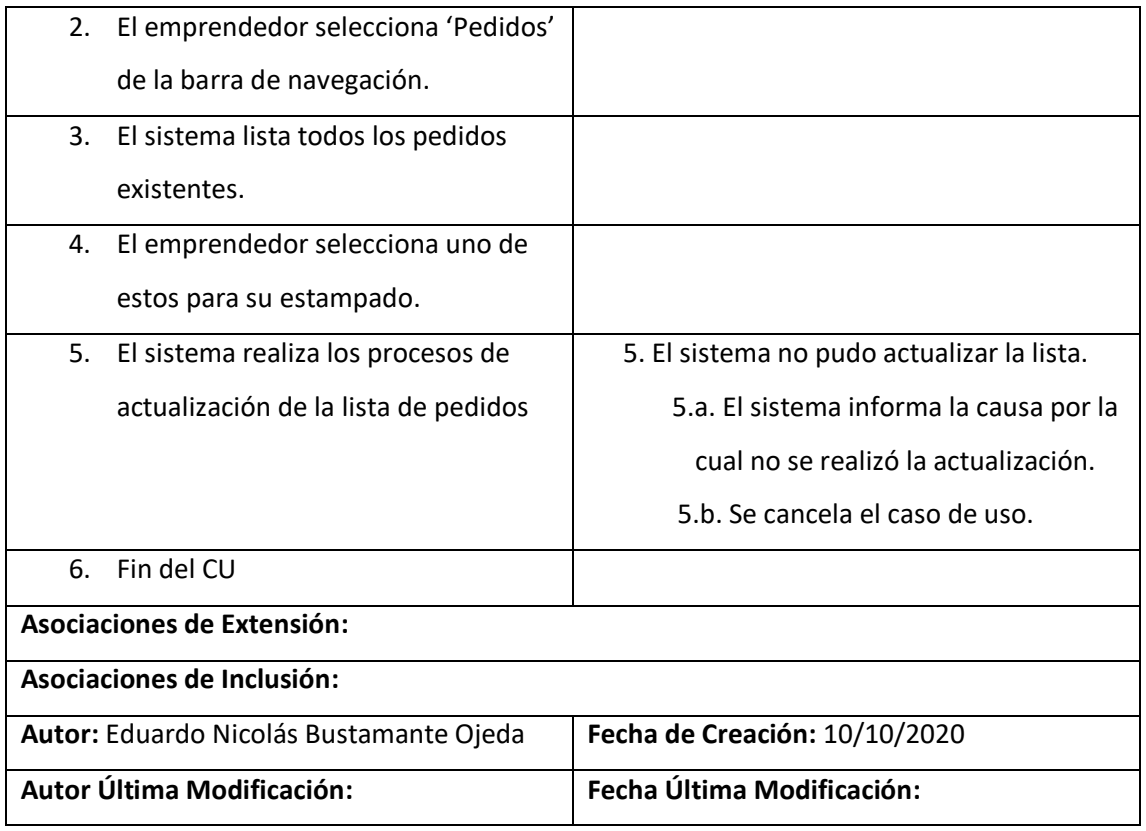

<span id="page-23-0"></span>*Ilustración 7: CU generar informes*

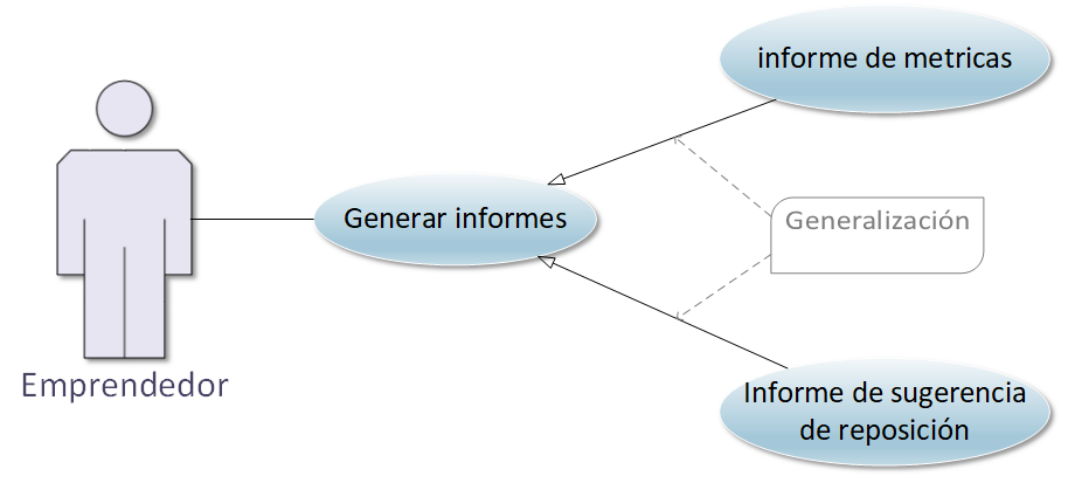

<span id="page-23-1"></span>*Tabla 5: Descripción CU generar informes de métricas*

| <b>Nombre del Caso de uso:</b> Generar informes        | Número: $3$                 |  |
|--------------------------------------------------------|-----------------------------|--|
| de métricas                                            |                             |  |
| <b>Referencias: RF5 – Generar informe de métricas.</b> |                             |  |
| <b>Actor Principal: Emprendedor</b>                    | Actor Secundario: no aplica |  |

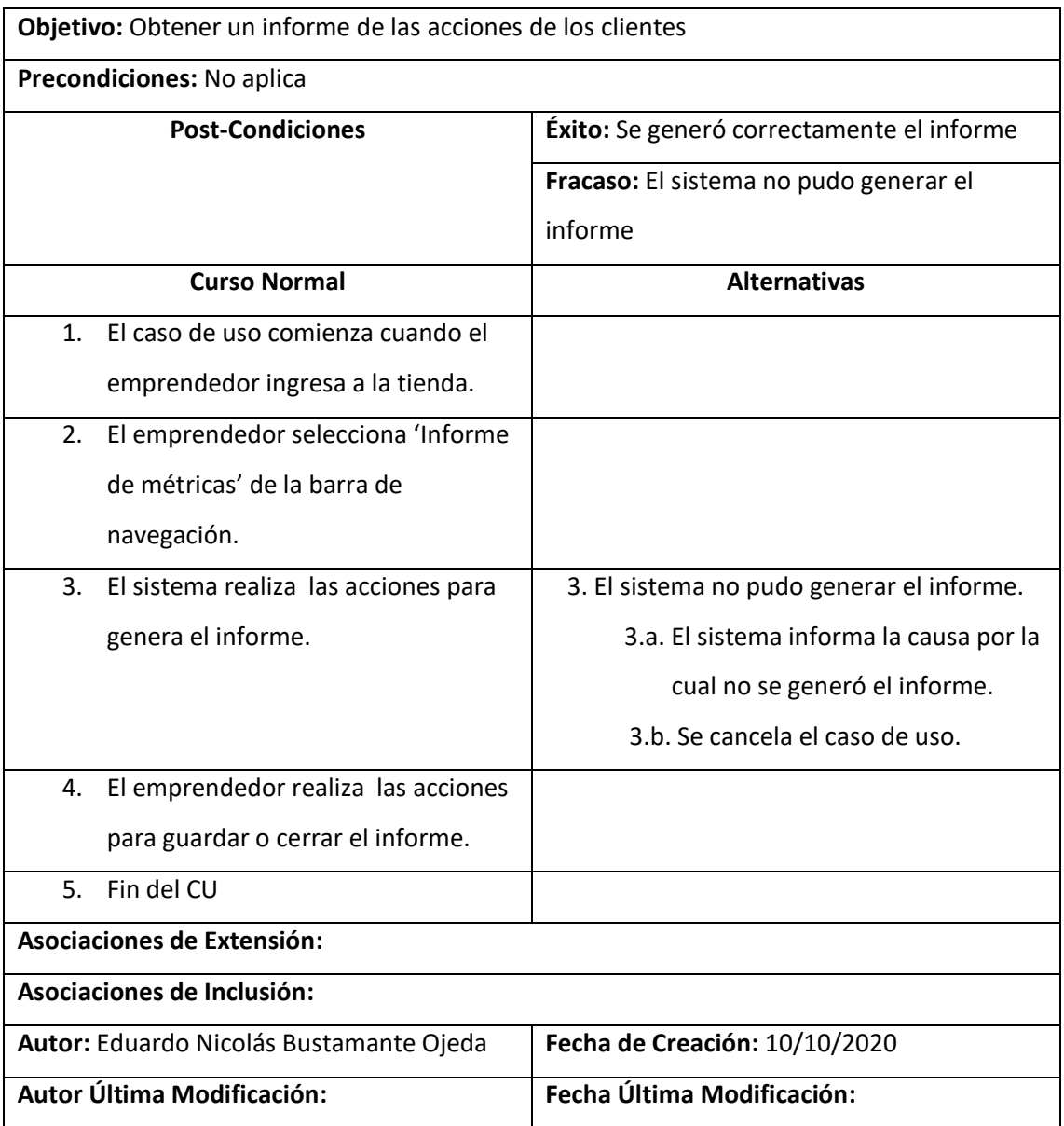

<span id="page-24-0"></span>*Tabla 6: Descripción CU generar informe de sugerencia de reposición*

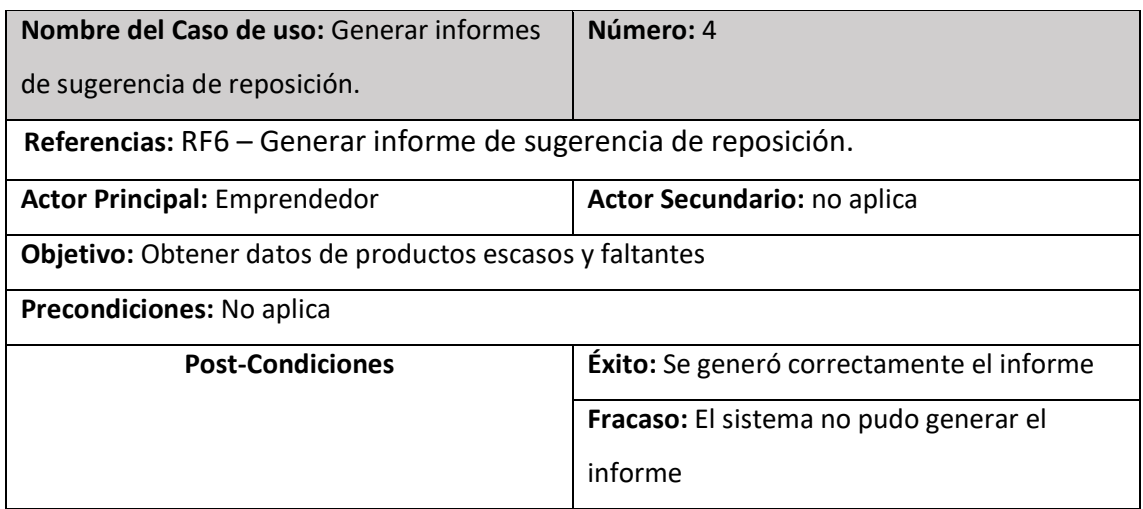

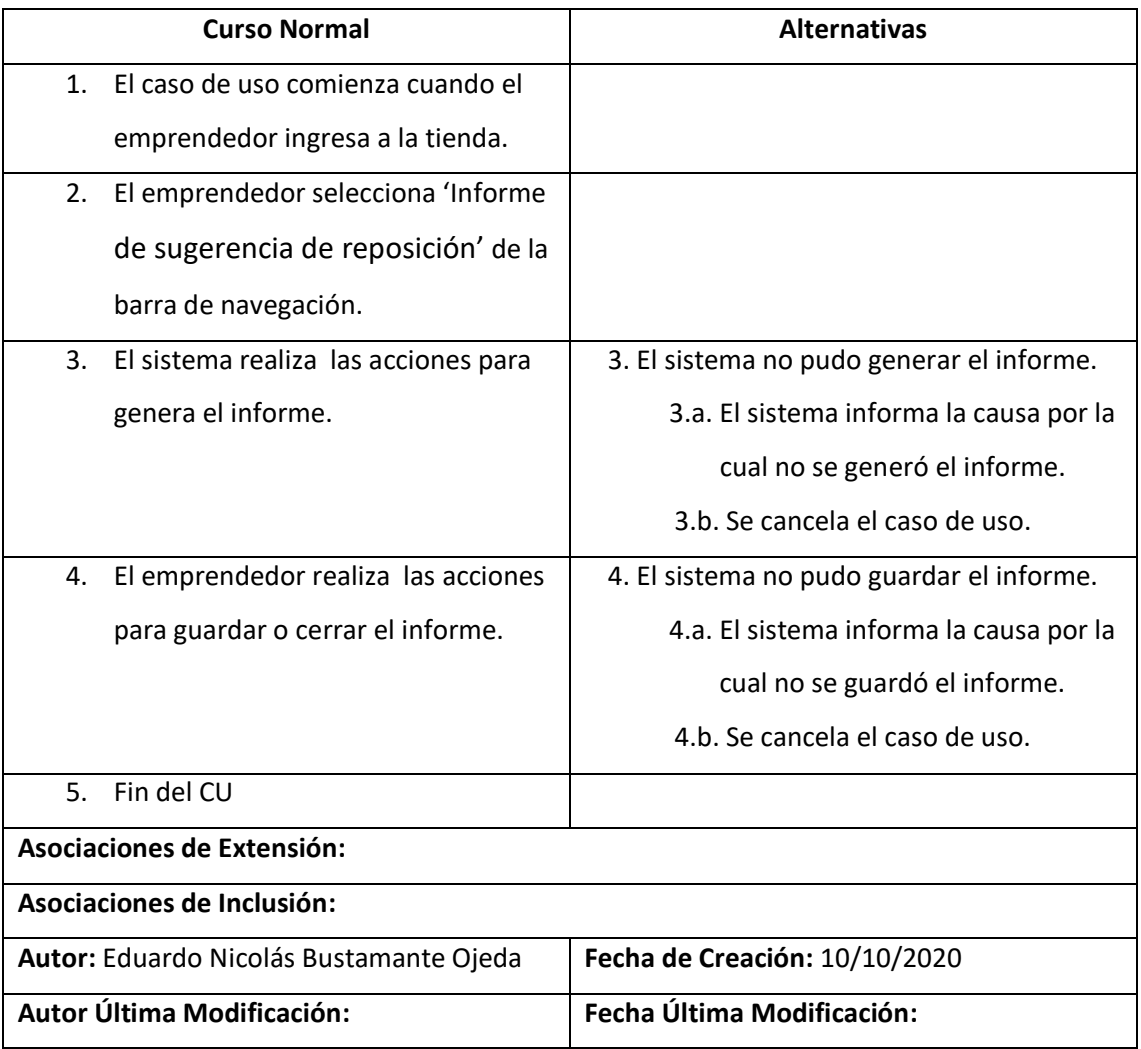

<span id="page-25-0"></span>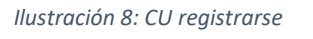

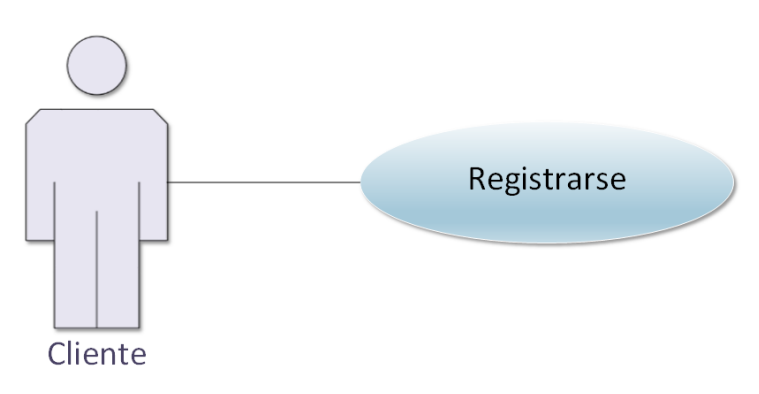

### *Fuente: Elaboración propia*

<span id="page-25-1"></span>*Tabla 7: Descripción CU registrarse*

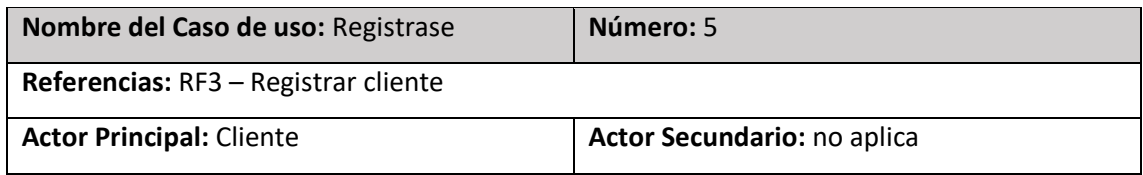

| Objetivo: Registrar a clientes frecuentes    |                                             |  |
|----------------------------------------------|---------------------------------------------|--|
| Precondiciones: no aplica                    |                                             |  |
| <b>Post-Condiciones</b>                      | Éxito: Se registró correctamente al nuevo   |  |
|                                              | cliente.                                    |  |
|                                              | Fracaso: El sistema no pudo registrar un    |  |
|                                              | nuevo cliente.                              |  |
| <b>Curso Normal</b>                          | <b>Alternativas</b>                         |  |
| El caso de uso comienza cuando el<br>$1_{-}$ |                                             |  |
| cliente ingresa a la tienda.                 |                                             |  |
| 2. El cliente selecciona 'Registrarse' de    |                                             |  |
| la parte superior de la página (mi           |                                             |  |
| cuenta)                                      |                                             |  |
| 3. El sistema solicita los siguientes        |                                             |  |
| datos:                                       |                                             |  |
| Nombre<br>$\circ$                            |                                             |  |
| Email<br>$\circ$                             |                                             |  |
| Teléfono<br>$\circ$                          |                                             |  |
| Contraseña<br>$\circ$                        |                                             |  |
| Confirmación de contraseña<br>$\circ$        |                                             |  |
| 4. El cliente realiza las acciones para su   |                                             |  |
| registro.                                    |                                             |  |
| 5.<br>El sistema realiza los procesos para   | 5. El sistema no pudo registrar al cliente: |  |
| registrar a un nuevo cliente.                | 5.a. El sistema informa la causa por la     |  |
|                                              | cual no se registró el cliente.             |  |
|                                              | 5.b. Se cancela el caso de uso.             |  |
| Fin del CU<br>6.                             |                                             |  |
| Asociaciones de Extensión:                   |                                             |  |
| Asociaciones de Inclusión:                   |                                             |  |
| Autor: Eduardo Nicolás Bustamante Ojeda      | Fecha de Creación: 10/10/2020               |  |
| Autor Última Modificación:                   | Fecha Última Modificación:                  |  |

*Fuente: Elaboración propia*

<span id="page-27-0"></span>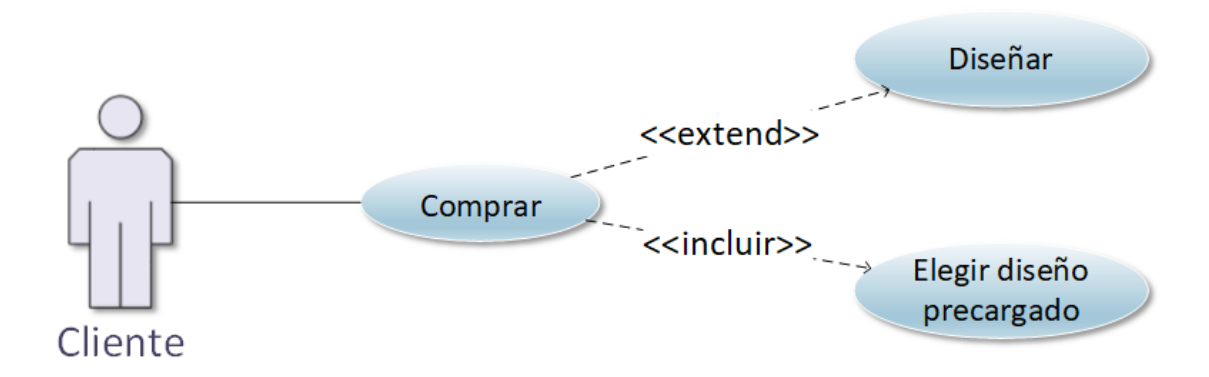

### <span id="page-27-1"></span>*Tabla 8: Descripción CU comprar*

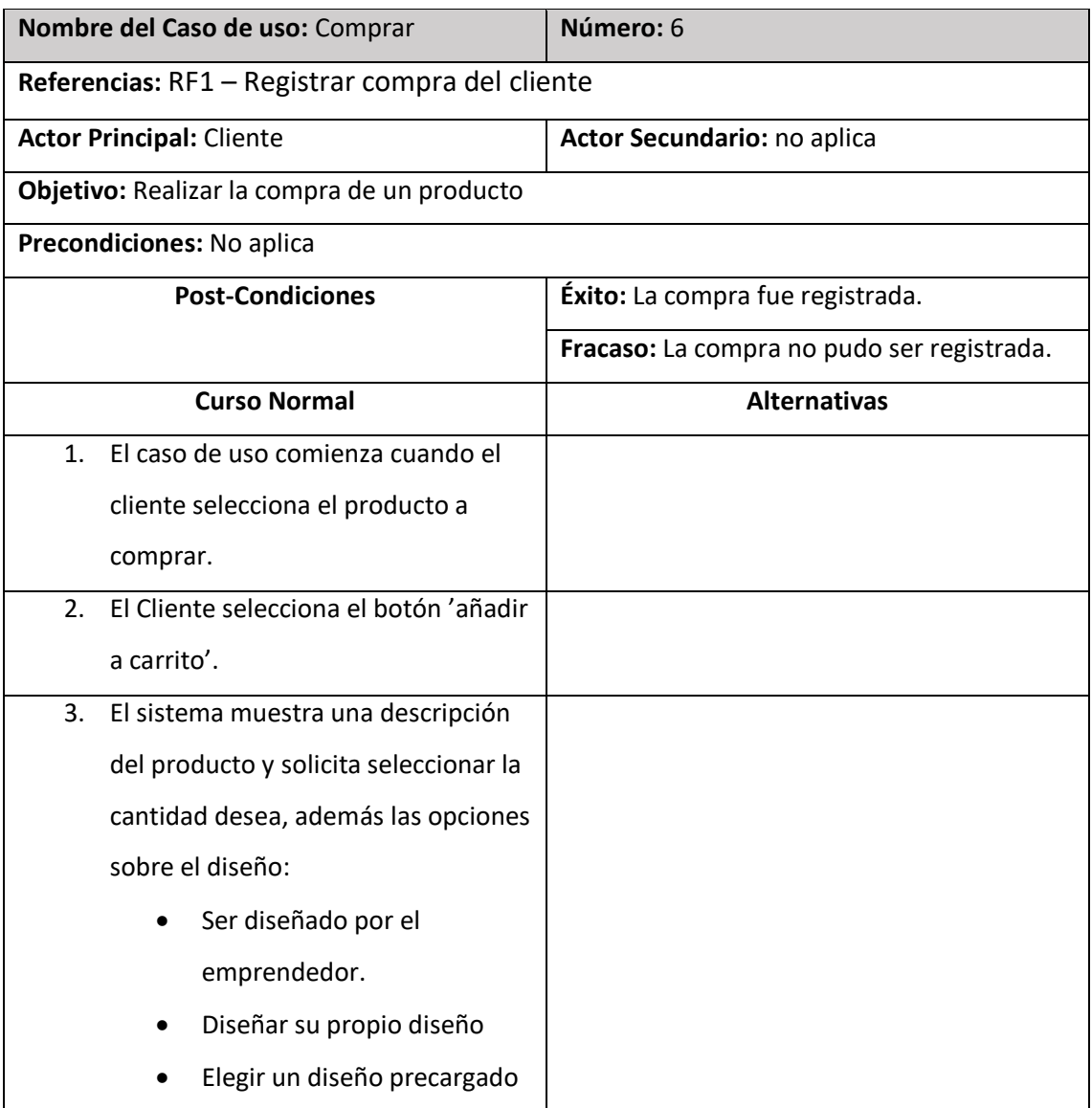

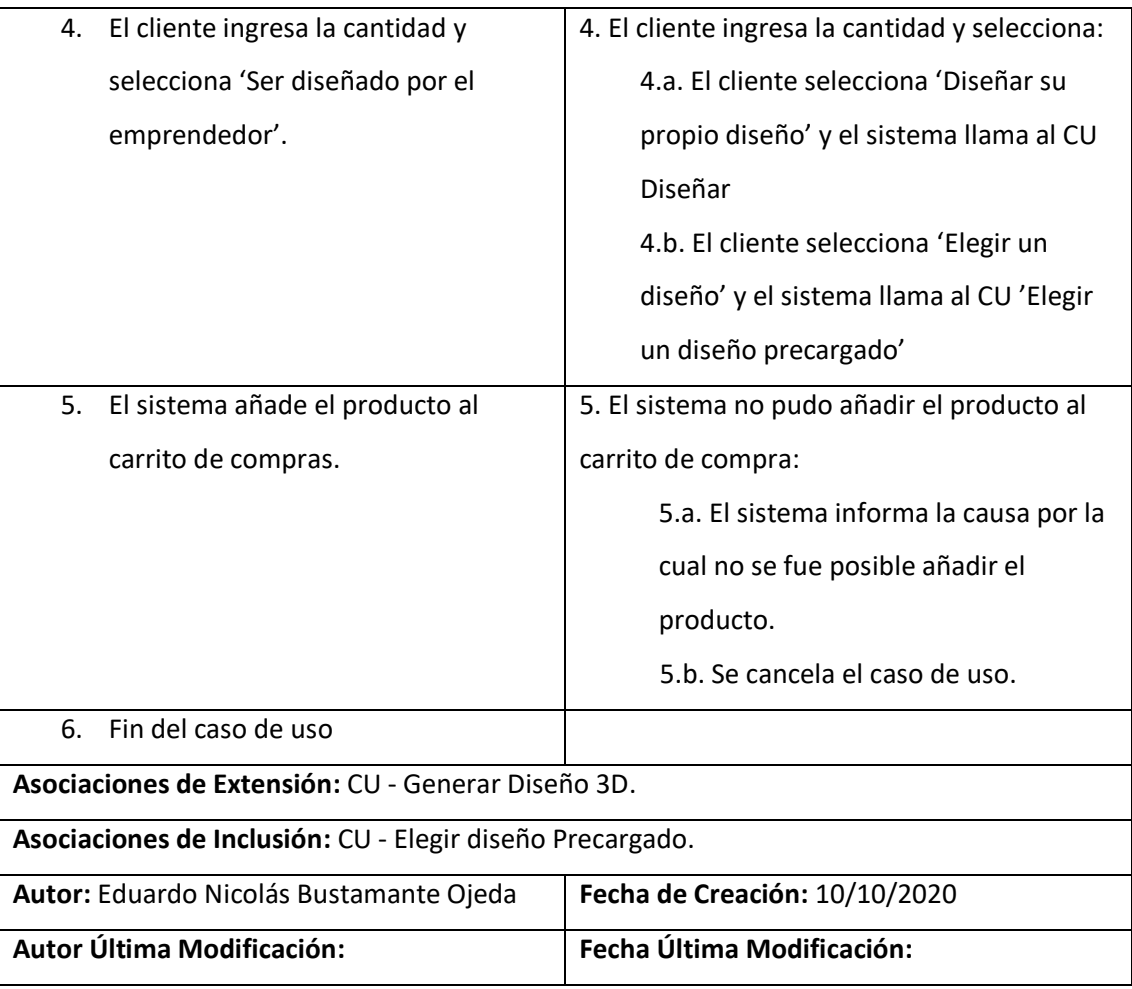

### <span id="page-28-0"></span>*Tabla 9: Descripción CU diseñar*

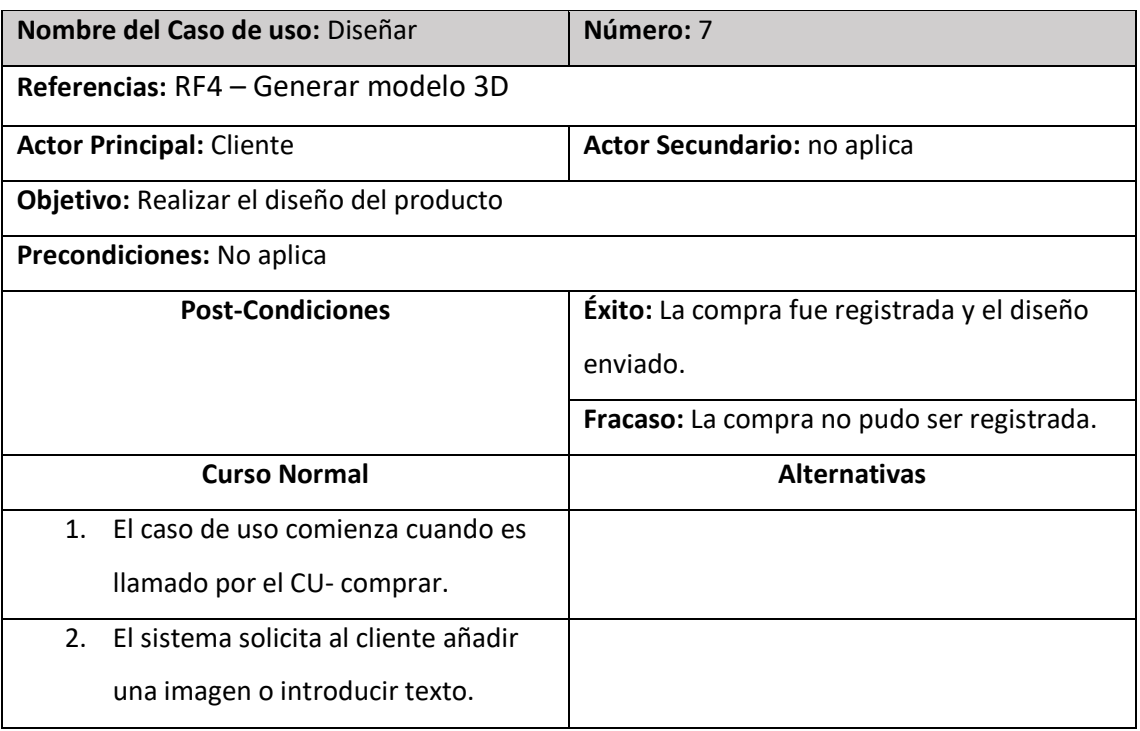

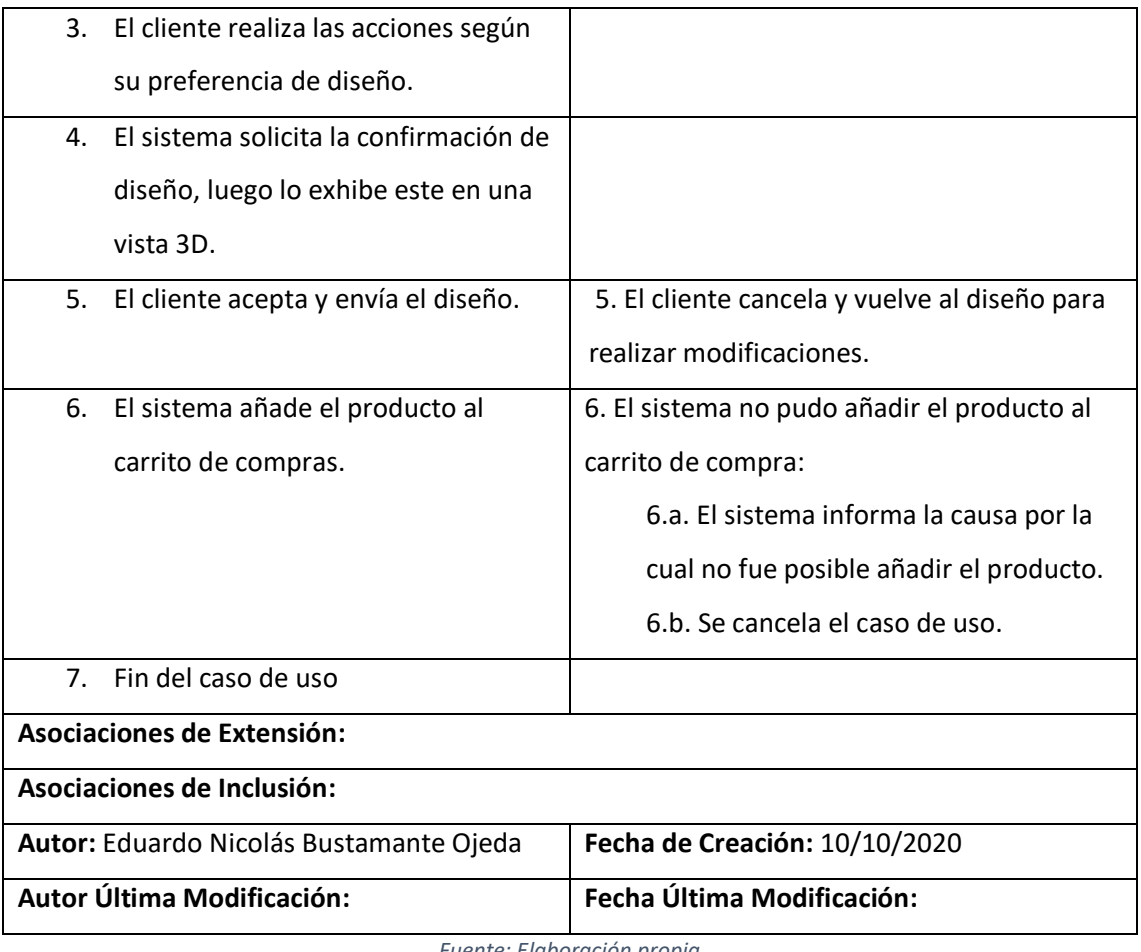

### <span id="page-29-0"></span>*Tabla 10: Descripción CU elegir diseño precargado*

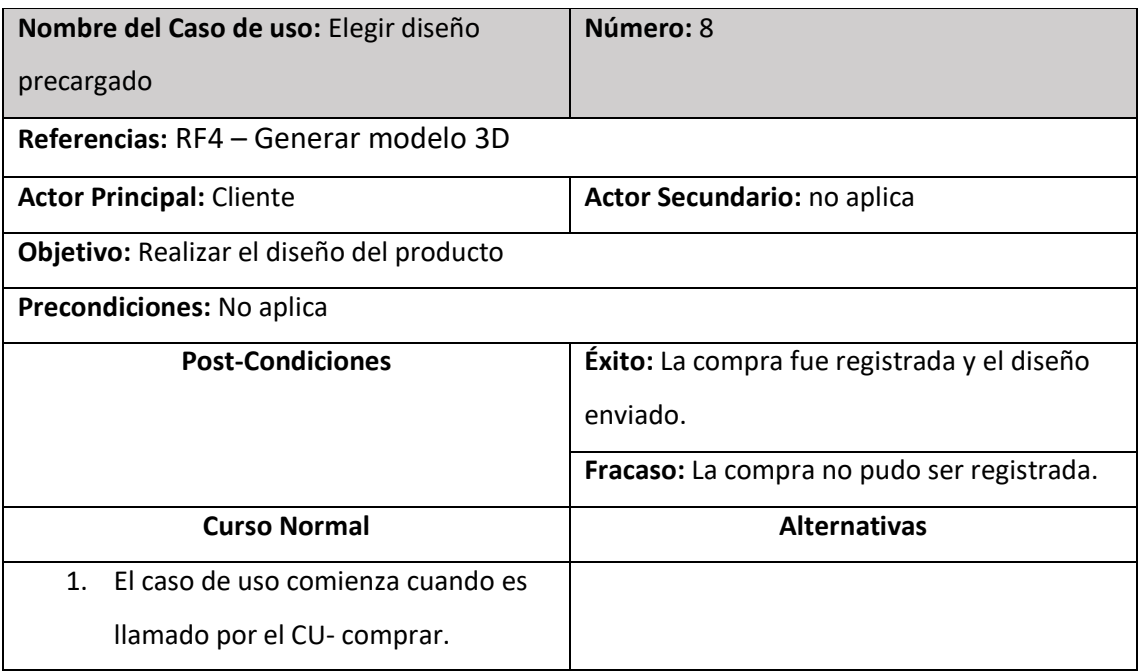

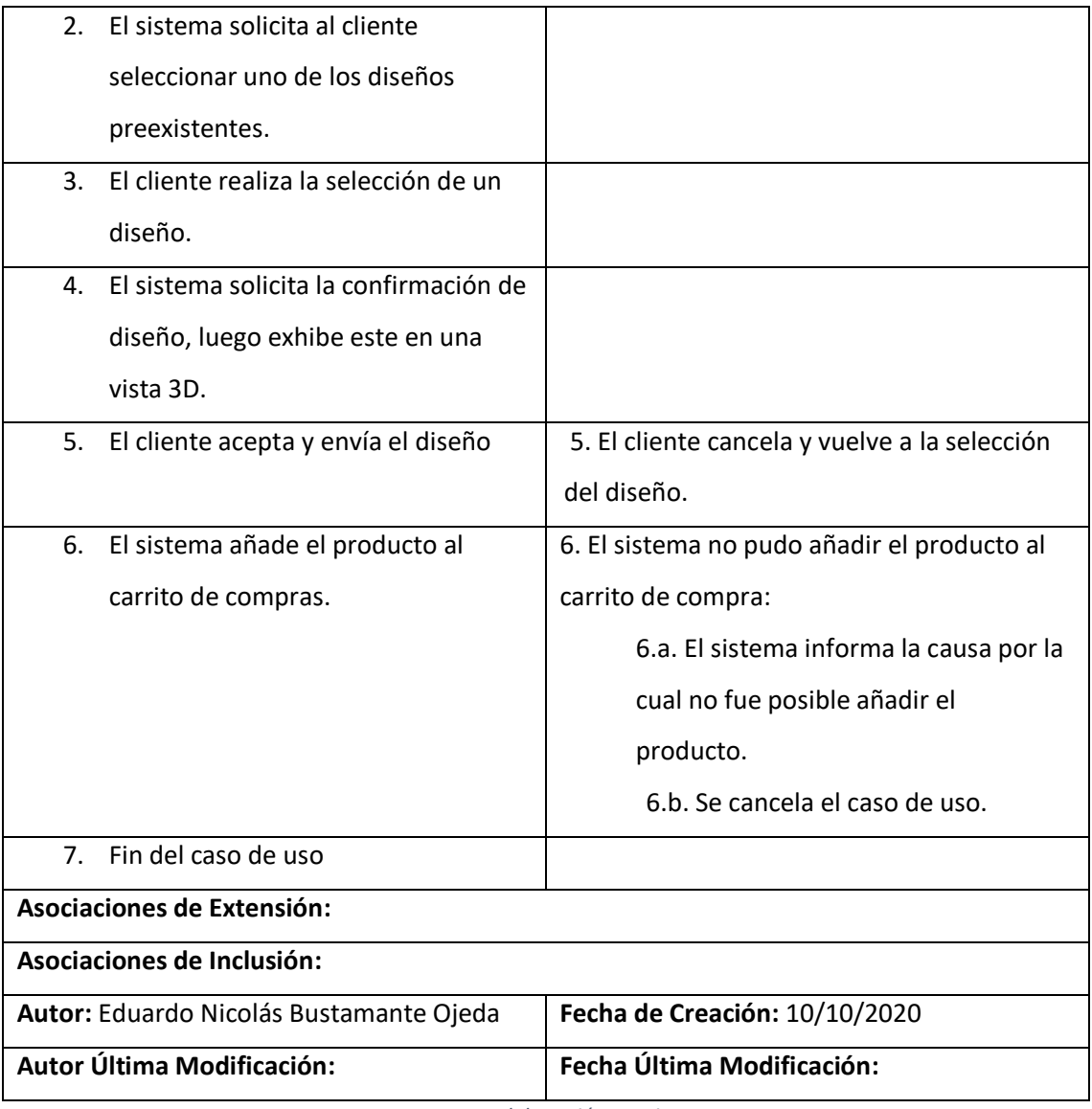

<span id="page-30-0"></span>*Ilustración 10: CU pagar*

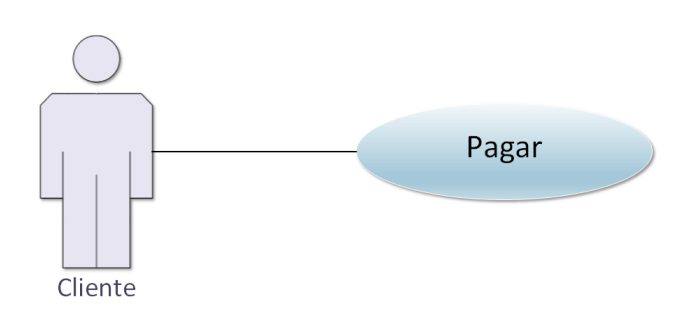

*Fuente: Elaboración propia*

<span id="page-30-1"></span>*Tabla 11: Descripción CU pagar*

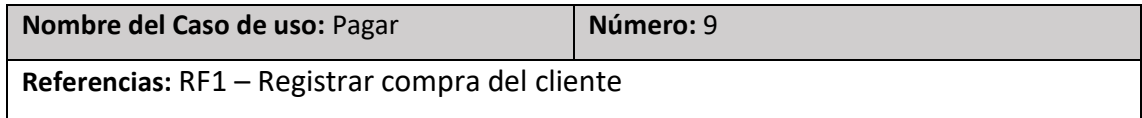

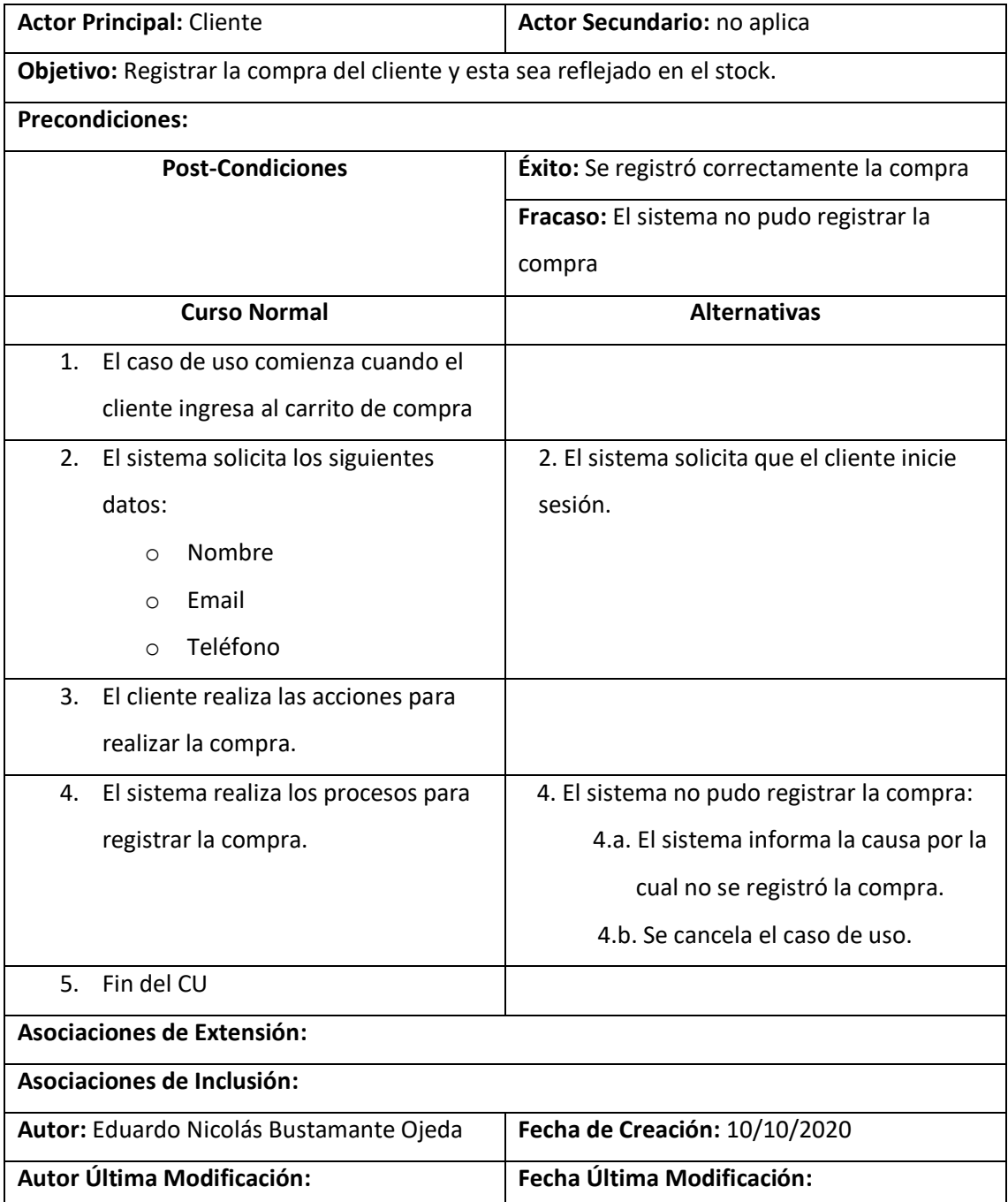

### <span id="page-32-0"></span>*Diagrama de colaboración de análisis*

<span id="page-32-1"></span>*Ilustración 11: Diagrama de colaboración de análisis*

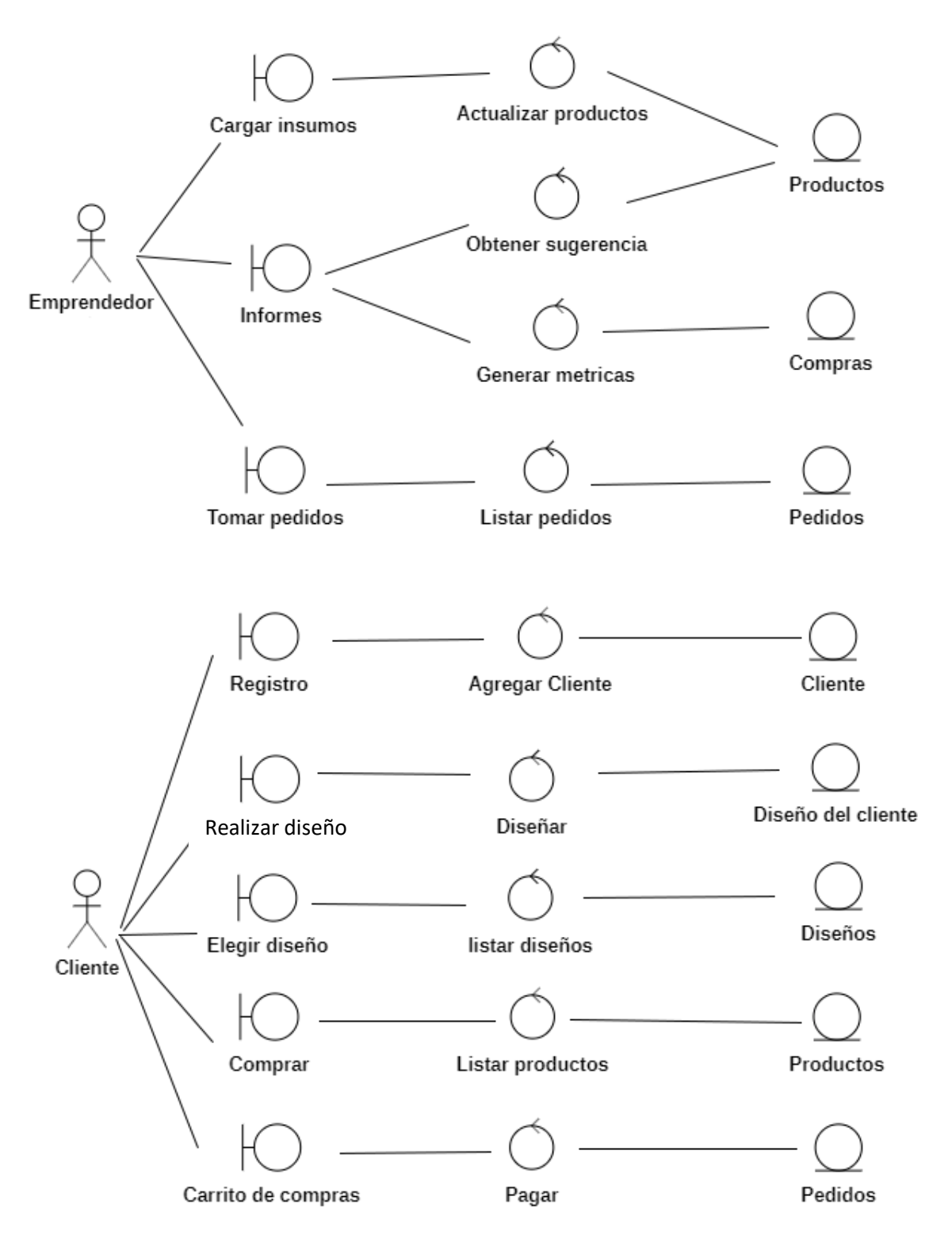

# <span id="page-33-0"></span>*Diagrama de clase*

<span id="page-33-1"></span>*Ilustración 12: Diagrama de clases*

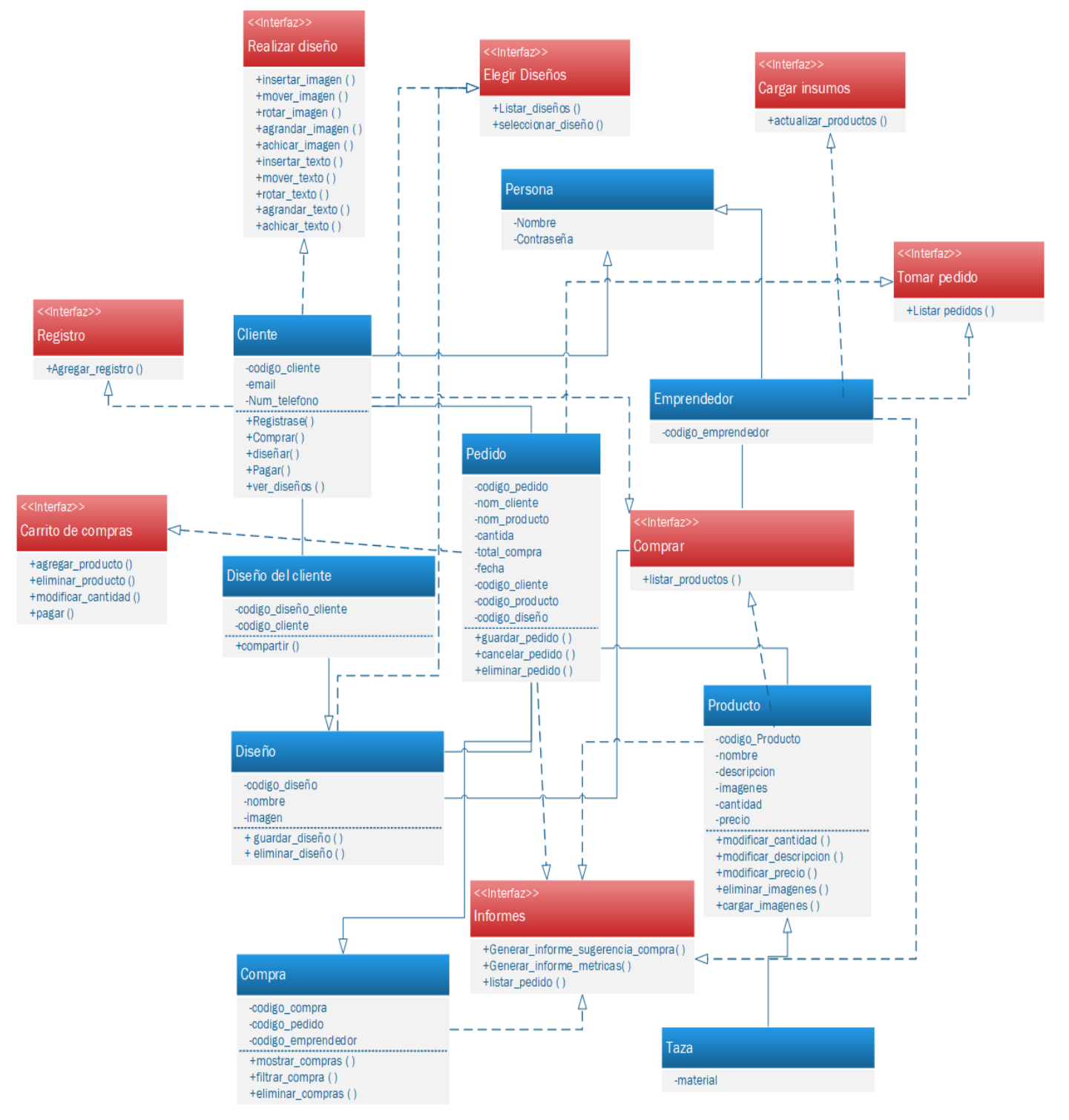

# <span id="page-34-0"></span>*Diagrama de entidad-relación*

<span id="page-34-1"></span>*Ilustración 13: Diagrama entidad-relación*

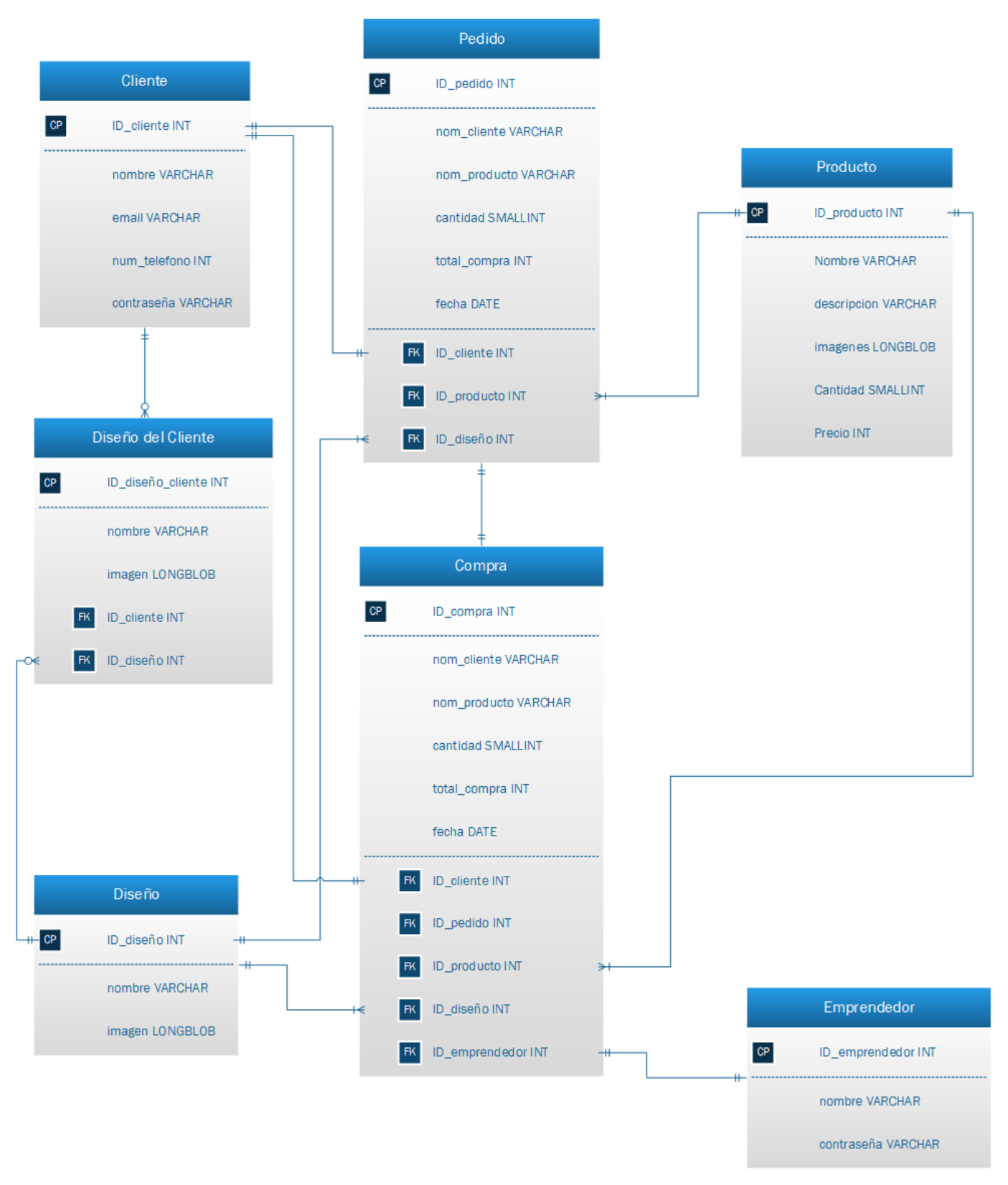

*Fuente: Elaboración propia*

# <span id="page-35-0"></span>*Prototipos de interfaces de pantallas*

<span id="page-35-1"></span>*Ilustración 14: Prototipo página de inicio*

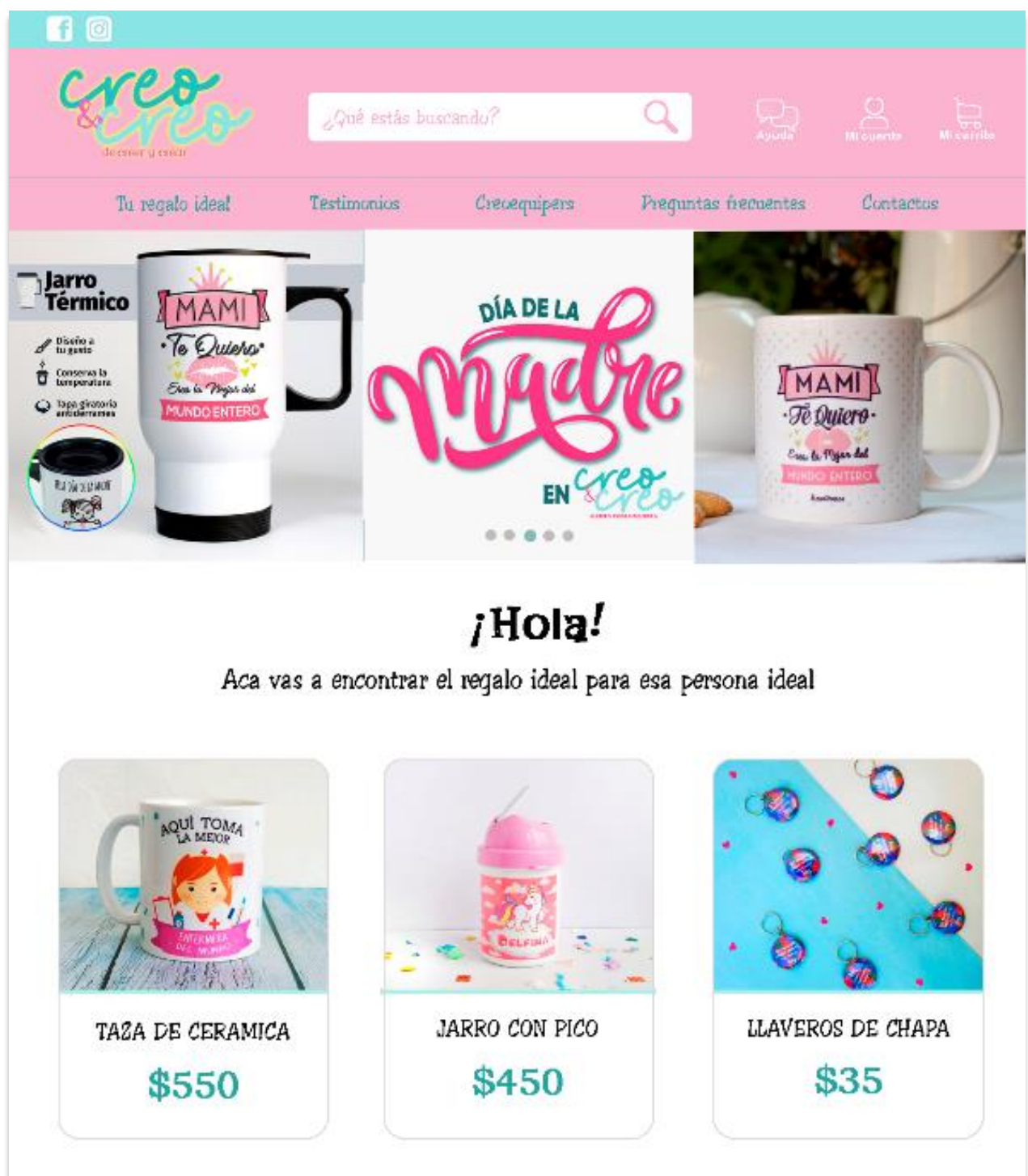

### <span id="page-36-0"></span>*Ilustración 15: Prototipo descripción de producto*

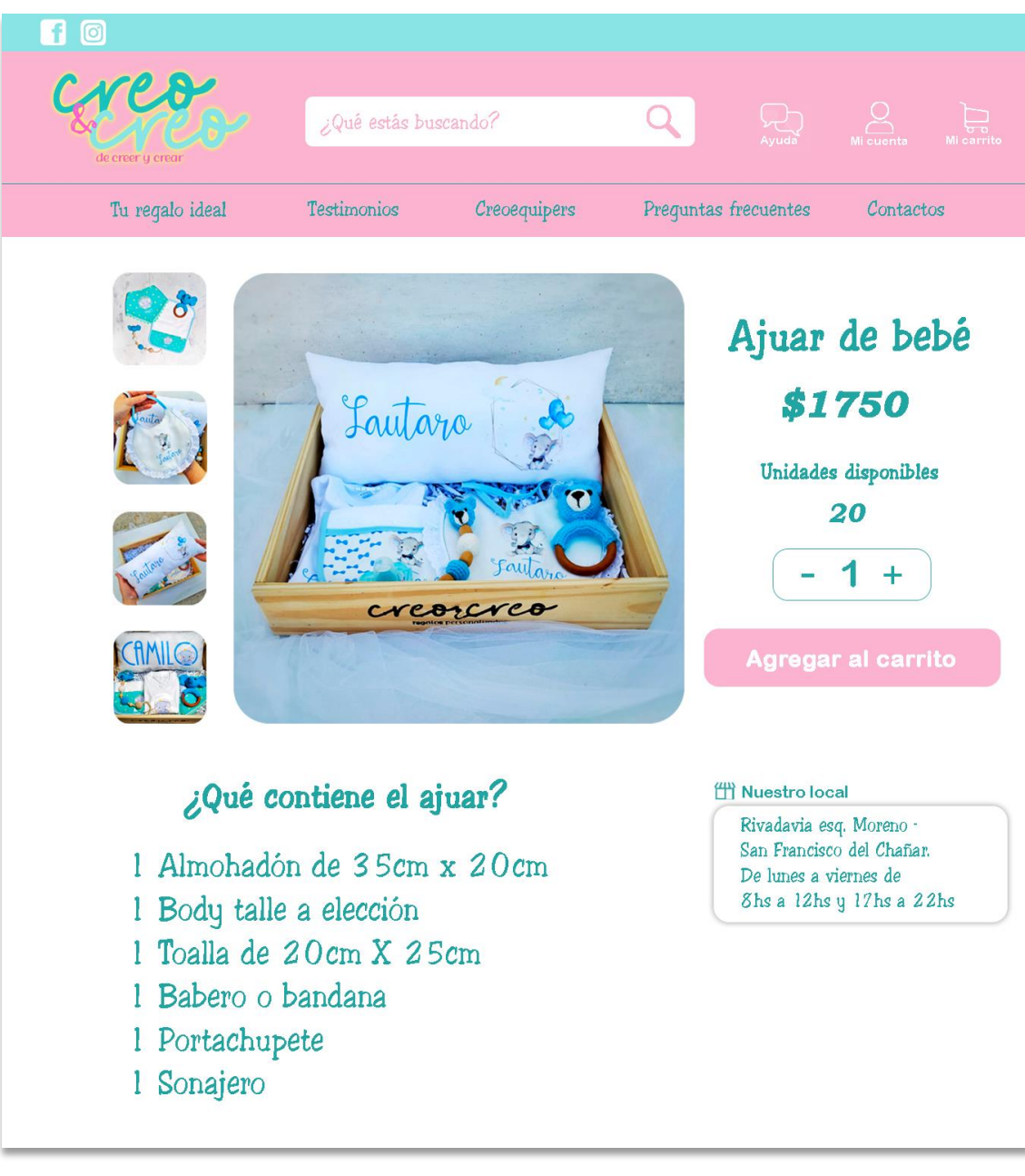

<span id="page-37-0"></span>*Ilustración 16: Prototipo de diseño*

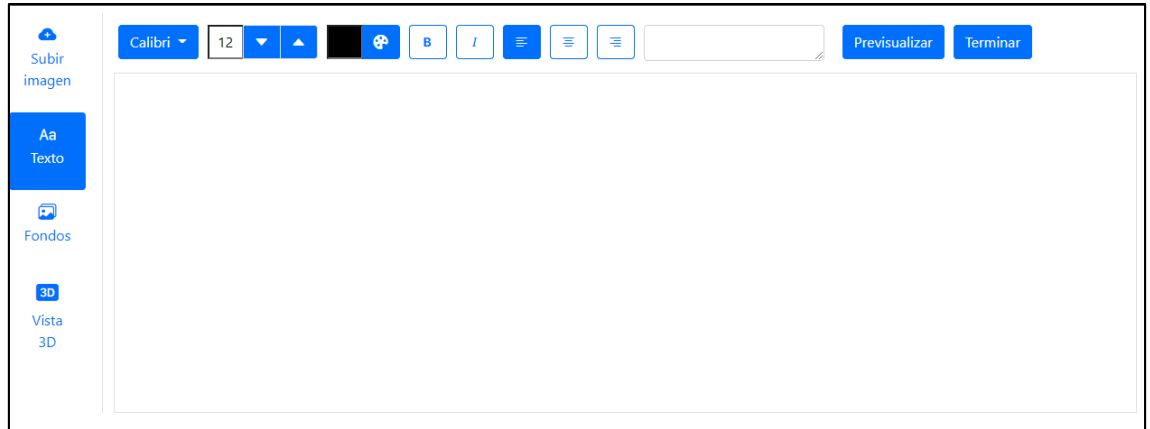

*Fuente: Elaboración propia*

<span id="page-37-1"></span>*Ilustración 17: Vista modelo 3D*

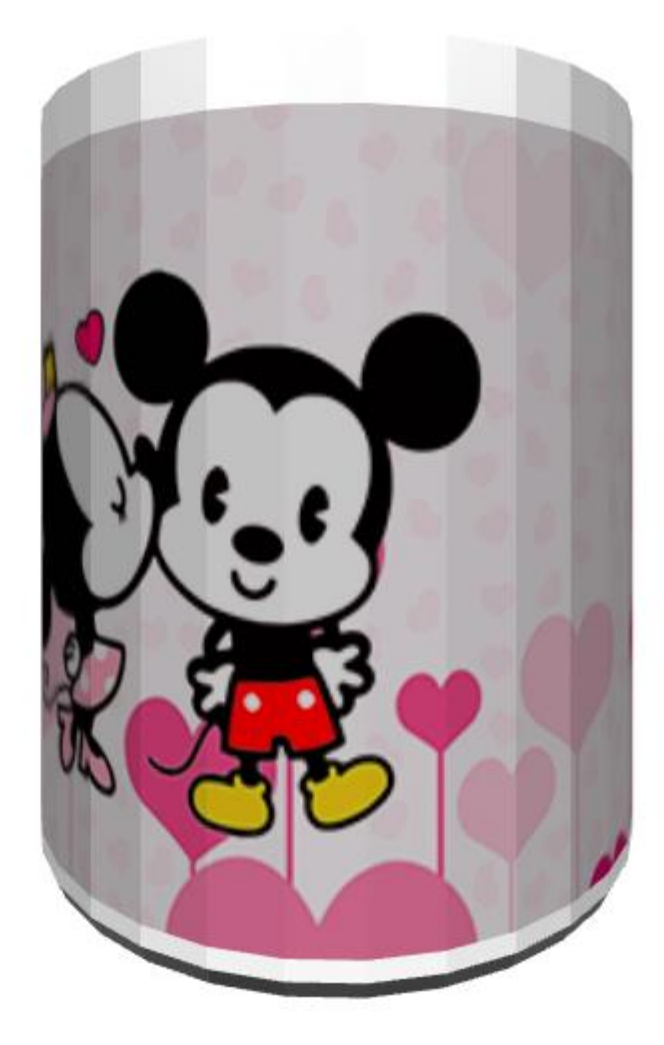

<span id="page-38-1"></span>*Ilustración 18: Dashboard*

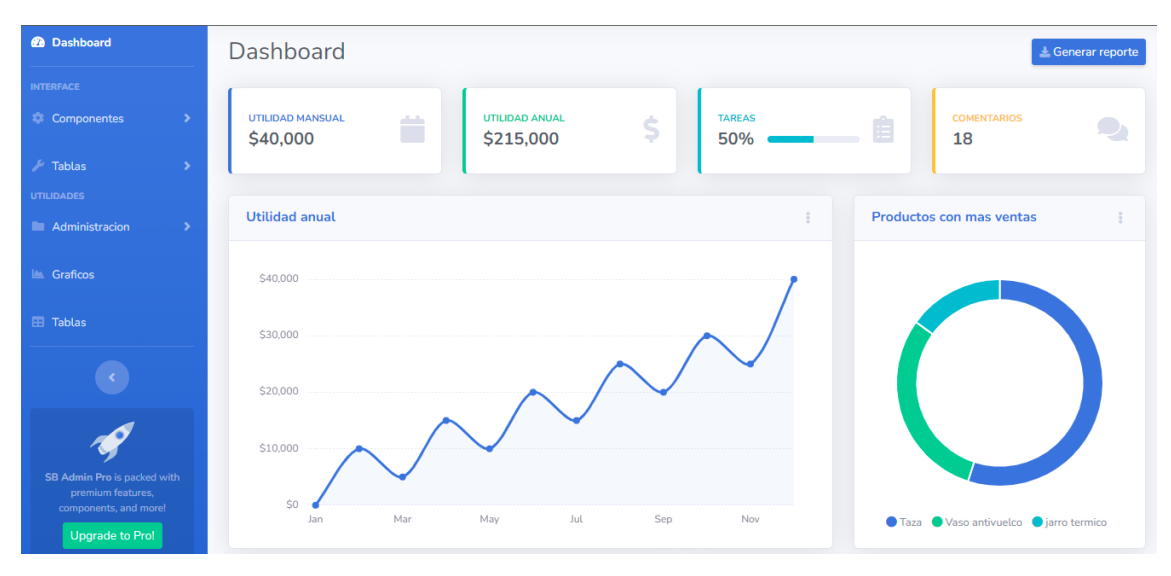

*Fuente: Elaboración Propia*

### <span id="page-38-0"></span>*Diagrama de componentes*

<span id="page-38-2"></span>*Ilustración 19: Diagrama de componentes*

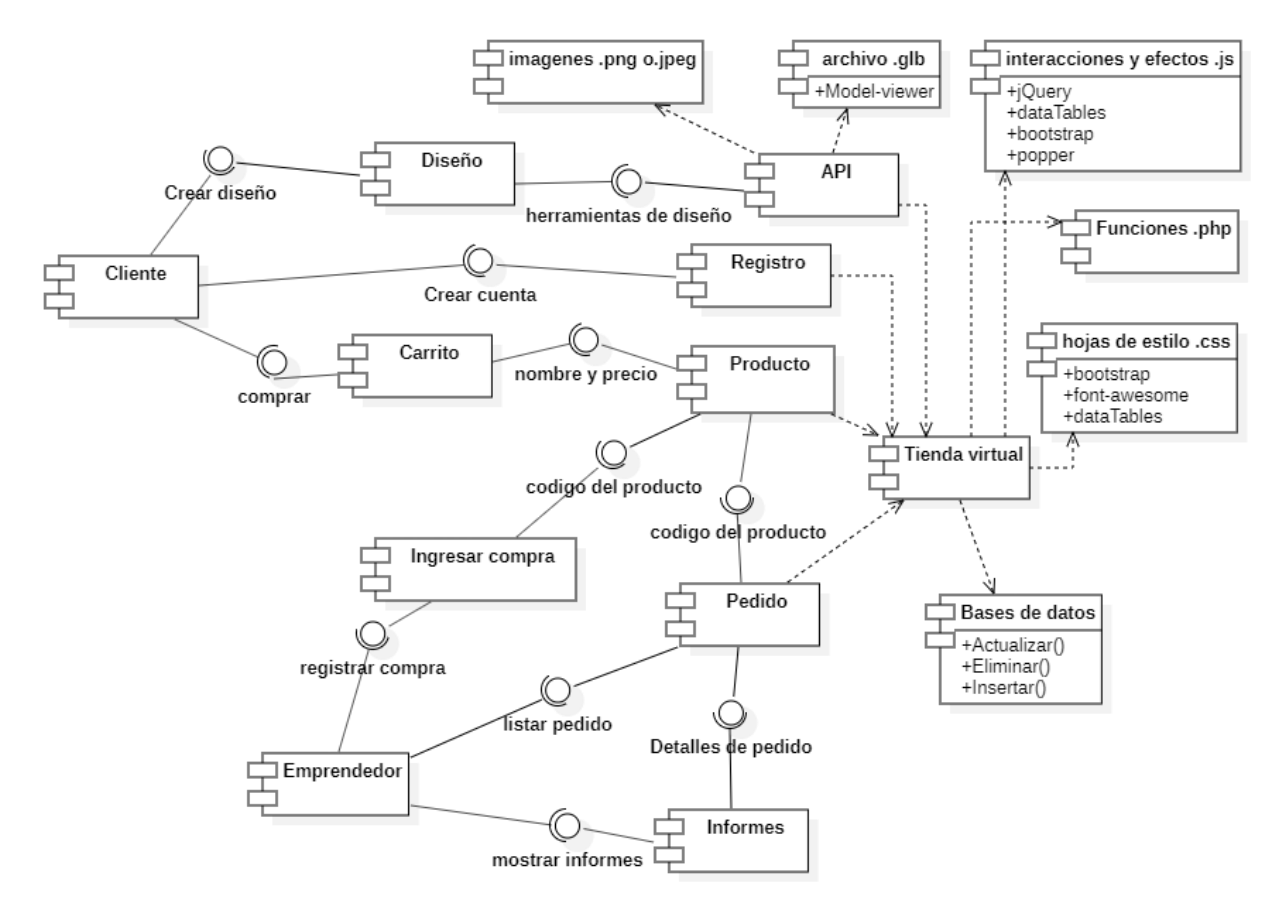

*Fuente: Elaboración propia*

### <span id="page-39-0"></span>*Diagrama de despliegue*

<span id="page-39-3"></span>*Ilustración 20: Diagrama de despliegue*

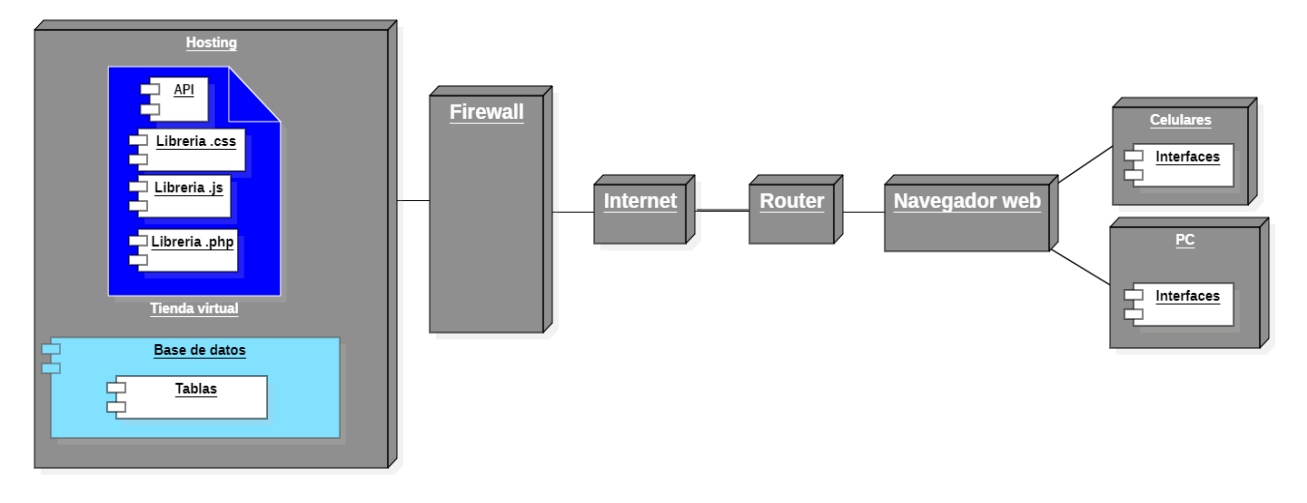

*Fuente: Elaboración propia*

# **Seguridad**

<span id="page-39-1"></span>En este punto se detalla cómo se realizó la seguridad del sistema con respecto al acceso de clientes y administradores. Asimismo, se define la implementación de las políticas de respaldo de la información del sistema y el resguardo de datos del cliente.

### <span id="page-39-2"></span>*Acceso a la aplicación*

El cliente cuando desea registrarse en el sistema debe completar un formulario en el cual se le solicita el email, nombre completo, teléfono, contraseña y repetición de contraseña para evitar cualquier inconveniente de tipeo. Por último, se solicita la autenticación por medio de un captcha. Según el soporte de Google: "Un CAPTCHA te ayuda a proteger del spam y del descifrado de contraseñas pidiéndote que completes una simple prueba que demuestre que eres humano y no un ordenador que intenta acceder a una cuenta protegida con contraseña." (Google, 2020)

Seguidamente se describirá como se validarán el email y la contraseña solicitados en el formulario:

> Email: al correo electrónico que el cliente previamente registró en el sistema, se envía un mensaje de validación para así confirmar su veracidad.

 Contraseña: Ésta debe poseer un mínimo de 6 caracteres, los cuales deben estar compuestos por al menos una mayúscula, una minúscula, un número y un caracter especial.

Los datos de registro serán enviados y guardados en la base de datos del sistema, con la salvedad de que la contraseña es encriptada por medio de una función hash, la cual es una operación criptográfica que genera identificadores únicos e irrepetibles a partir de una información dada.

Además, se ofrece el servicio de validación por medio de Facebook o Google.

Seguidamente describiremos los diferentes perfiles del sistema: a los visitantes de la tienda se le brinda la posibilidad de buscar productos, visualizar el stock, precio, realizar la compra y crear el diseño para su producto. A diferencia de usuarios de paso, los registrados disponen de la posibilidad de administrar sus diseños, recibir email de promociones o descuentos, entre otras.

Con respecto a los administradores, el sistema les ofrece funciones de privilegio como: realizar métricas, agregar artículos al stock, modificar el precio de los productos, entre otras.

### <span id="page-40-0"></span>*Política de respaldo de la información*

Existen varias metodologías para hacer resguardo de los archivos:

 Respaldo completo: Se hace una copia de todos los datos seleccionados y por lo general es la primera copia que haces de todo lo que se desea guardar.

 Copia de seguridad diferencial: Guarda en cada respaldo todos los datos que han sido modificados o añadidos desde la copia completa. Es decir, cada vez que se haga el respaldo el archivo será mayor que el anterior; Para restaurar la información sólo hace falta tener el respaldo inicial completo y la última copia diferencial.

 Copia de seguridad incremental: Guarda todos los datos cambiados desde el último respaldo de seguridad completo o incremental. Estos archivos son más pequeños porque solo guardan los últimos cambios hechos desde el último respaldo; para restaurar la información hay que tener el respaldo completo inicial y todos los respaldos incrementales subsiguientes.

Para realizar el resguardo de la información de la base de datos, se utiliza la herramienta Easeus, la cual permite generar respaldos de forma manual o programada y en diversos lugares ya sea en red local, en la nube o en almacenamientos físicos como pendrives o discos externos.

Los respaldos completos serán ejecutados una vez por año en el mes de enero y las copias incrementales serán realizadas una vez por mes de forma automática los días domingo (desde las02:00hs hasta las 06:00hs).

En cuanto al código fuente de la tienda virtual y la base de datos, serán resguardados según la regla 3-2-1 la cual indica que se deben realizar y mantener tres copias de seguridad de los datos a respaldar. Se utilizarán al menos dos soportes distintos para realizar estas copias y uno de ellos tiene que estar siempre fuera de la empresa. Por lo tanto, una será alojada en el mismo hosting que provee el servicio a la página, otro será almacenado en Dropbox y el ultimo será enviado a un medio físico como un disco externo. Estos backups tendrá una caratula indicando día, mes, año y número de copia.

# **Análisis de costo**

<span id="page-41-0"></span>La siguiente tabla representa los costos de desarrollo del presente trabajo, con valores de honorarios expresados en pesos argentinos. La misma fue realizada con datos extraídos de la página web oficial del Consejo Profesional de Ciencias Informáticas de la Provincia de Córdoba<sup>9</sup> (CPCIPC).

<span id="page-41-1"></span>*Costo de desarrollo*

1

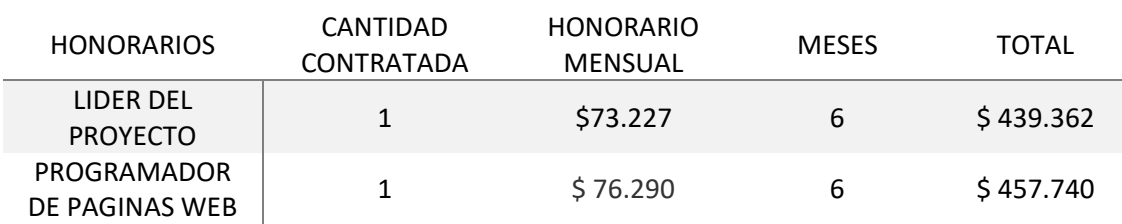

<span id="page-41-2"></span>*Tabla 12: Honorarios de los recursos humanos*

<sup>9</sup> https://www.cpcipc.org.ar/content/honorarios

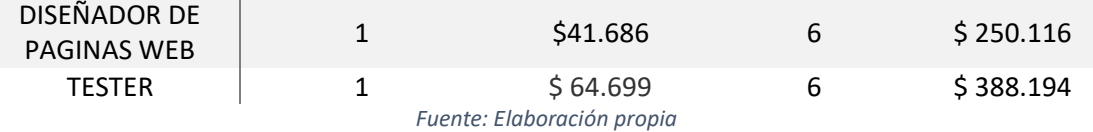

#### <span id="page-42-1"></span>*Tabla 13: Costos de los recursos del desarrollo*

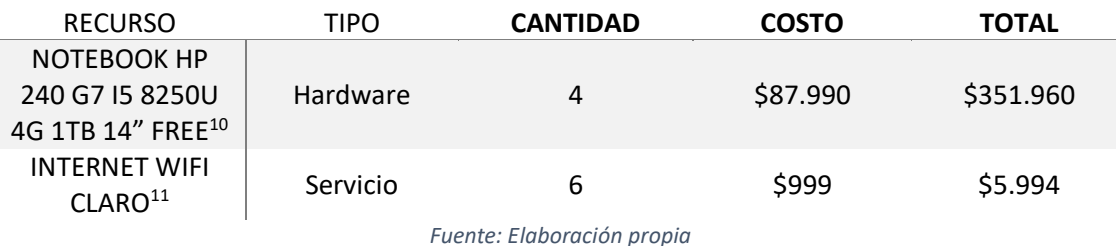

El costo total del desarrollo del Sistema es de \$1.505.560,20.

### <span id="page-42-0"></span>*Costos Operativos*

<span id="page-42-2"></span>*Tabla 14: Costos operativos*

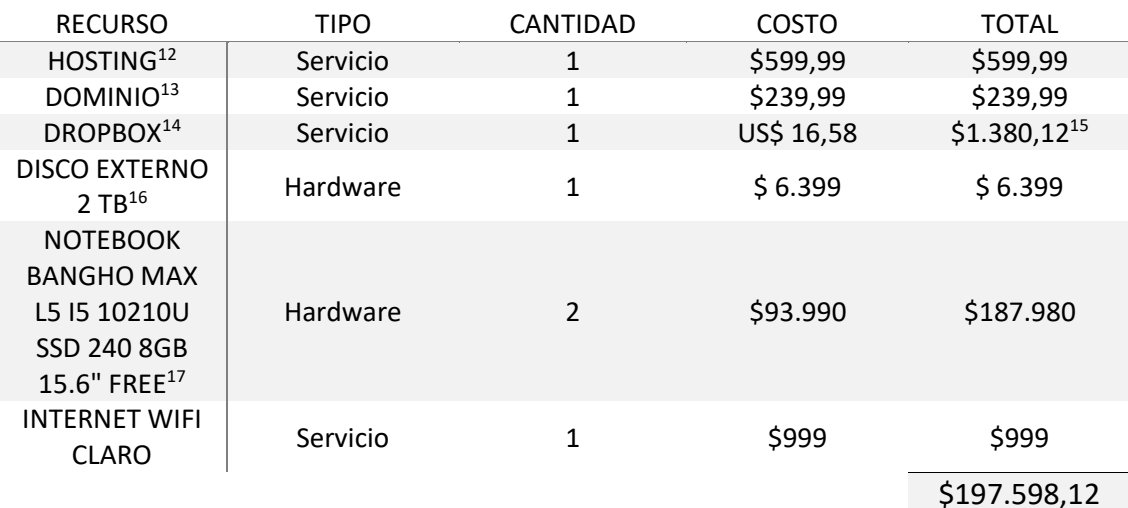

*Fuente: Elaboración propia*

 $\overline{a}$ 

<sup>10</sup>https://www.venex.com.ar/notebooks/notebook-hp-240-g7-i5-8250u-4g-1tb-14 free.html?keywords=i5

<sup>11</sup>https://ar.claro.internet.elegielplan.com/cordoba/?gclid=Cj0KCQjw8rT8BRCbARIsALWiOvTym-LquDGbw5\_jGdGO7laZo7d-GPeDqY3Ej1xKGtuqpXZC4RvDSCoaAsoeEALw\_wcB

<sup>12</sup>https://ar.godaddy.com/hosting/web-hosting

<sup>13</sup>https://ar.godaddy.com/tlds/com-domain

<sup>14</sup>https://www.dropbox.com/business/plans-comparison

<sup>15</sup> Valor equivalente a 16,58 dólares según la cotización del Banco Central de la República Argentina al día 20/10/2020. US\$1 = \$83,241

<sup>16</sup>https://www.venex.com.ar/almacenamiento/discos-externos

<sup>17</sup>https://www.venex.com.ar/notebooks/notebook-bangho-max-l5-i5-10210u-ssd-240-8gb-156 free.html?keywords=i5

A continuación, detallaremos los recursos nombrados en la tabla 14: tanto el Hosting como Dropbox deben ser abonados mensualmente en pesos argentinos, a excepción del segundo que tiene su valuación en dólares, sometiéndose a variaciones de acuerdo a la cotización del Banco Central de la República Argentina.

El valor del dominio (.com) es el mínimo pautado, correspondiendo al lapso de dos años en la plataforma godaddy.

En consecuencia, se genera un costo operativo de \$197.598,12 para lanzar el emprendimiento, y luego un valor de aproximadamente \$2980 por mes (sujeto a valor dólar).

# **Análisis de riesgo**

<span id="page-43-0"></span>En este punto se analizarán y detallarán los riesgos involucrados en el desarrollo del trabajo y acciones de prevención.

<span id="page-43-1"></span>*Tabla 15: Riesgos y causas del sistema*

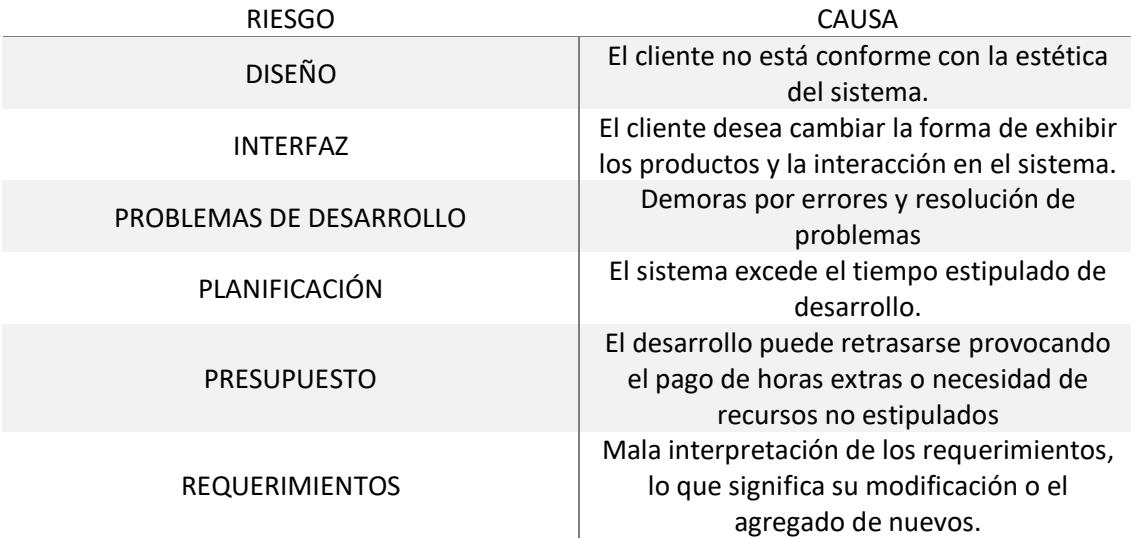

*Fuente: Elaboración propia*

Para realizar el análisis de estos riegos y determinar cuáles de estos son los que originan mayor problema en el curso normal del trabajo, se utilizara el diagrama de Pareto.

A continuación, se procede a explicar en qué consiste el diagrama usado, y los datos expuestos en la tabla anterior para su mayor comprensión.

El diagrama de Pareto, también conocido como de los pocos vitales y los muchos triviales, o como la ley 80 – 20, es decir, el 20 % de las causas ocasionan el 80 % de los fenómenos es:

> "Esta herramienta suele aplicarse para localizar las causas vitales que originan los problemas de producción o bien, los fenómenos no deseados que se presentan en los negocios, por lo que representa una gran ayuda para la mejora de la calidad, pues controlando estas pocas causas vitales, se resolverán la mayoría de los problemas que en materia de calidad nos aquejan." (Landeta & Ortiz, 2004)

Aclarado esto, procederemos a explicar los datos utilizados para este trabajo. La Probabilidad de ocurrencia y el impacto son valores que se asignan a cada uno de los riesgos para determinar su severidad, asignándole los siguientes valores:

<span id="page-44-0"></span>*Tabla 16: Probabilidad de ocurrencia e impacto de los riesgos*

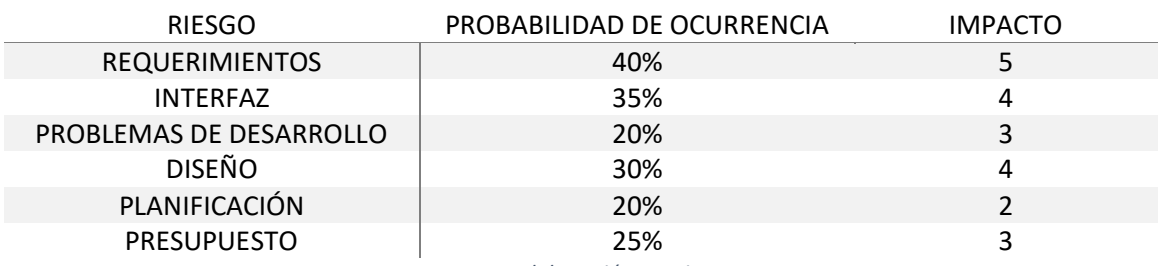

*Fuente: Elaboración propia*

Estos dos valores están relacionados y de ellos se derivan los grados de exposición, los cuales son tomados de una matriz representada en la tabla 18.

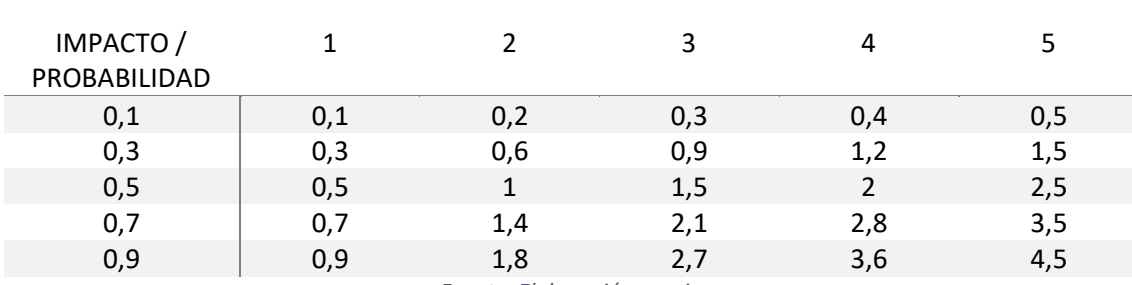

<span id="page-44-1"></span>*Tabla 17:Matriz impacto/probabilidad*

Con estos se obtiene el valor del grado de exposición para cada uno de los riesgos, generado mediante el producto entre la probabilidad de ocurrencia (el cociente entre el porcentaje del riesgo y 100) y el imparto (desde el 1-bajo al 5-muy alto), por ejemplo: (10/100) x 1= 0,1; (50/100) x 3=1,5.

Los datos obtenidos son los siguientes:

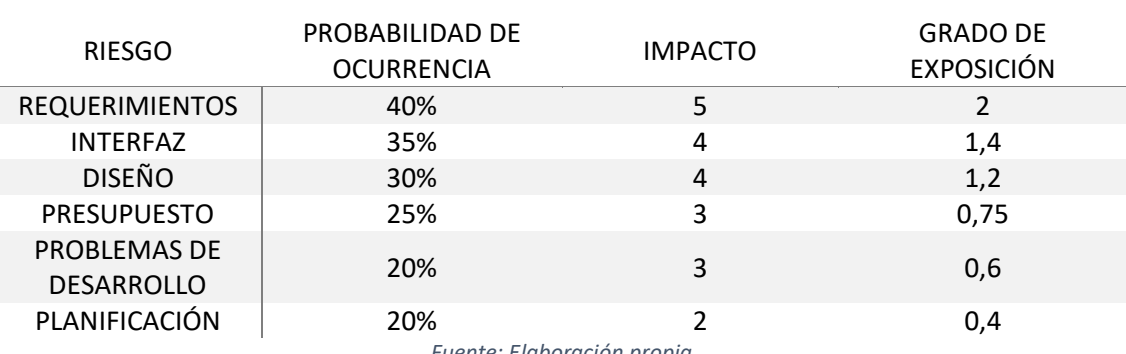

<span id="page-45-0"></span>*Tabla 18: Grado de exposición del riesgo*

*Fuente: Elaboración propia*

Seguidamente se ordenaron los valores del grado de exposición en orden descendente, y luego se sumaron para obtener el porcentaje de riesgo para el trabajo. El valor de la sumatoria devolvió un valor de 6,35, del cual se debe obtener el cociente para cada riesgo. Por ejemplo: 2/6,35= 0,315 esto es igual a 31,5%. El valor total de la sumatoria de la columna deberá ser el 100%

Por ultimo estos deben ser sumados de la siguiente manera para calcular el porcentaje acumulado: 31,5% + 22,05% = 53,55% como figura en la tabla 16. Con esto completamos toda la tabla y ya podemos realizar el grafico y su análisis para luego tomar decisiones sobre las acciones de contingencia.

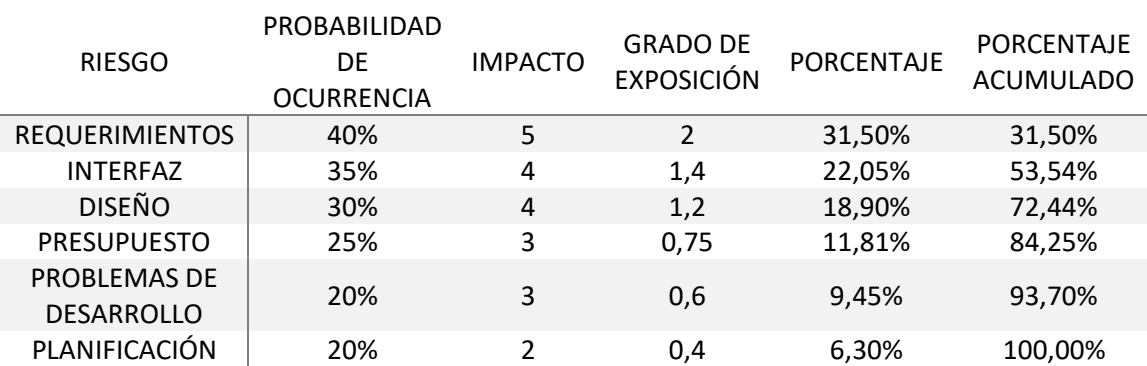

#### <span id="page-45-1"></span>*Tabla 19: Análisis de riesgo aplicando Pareto*

#### <span id="page-46-2"></span>*Ilustración 21: Diagrama de Pareto*

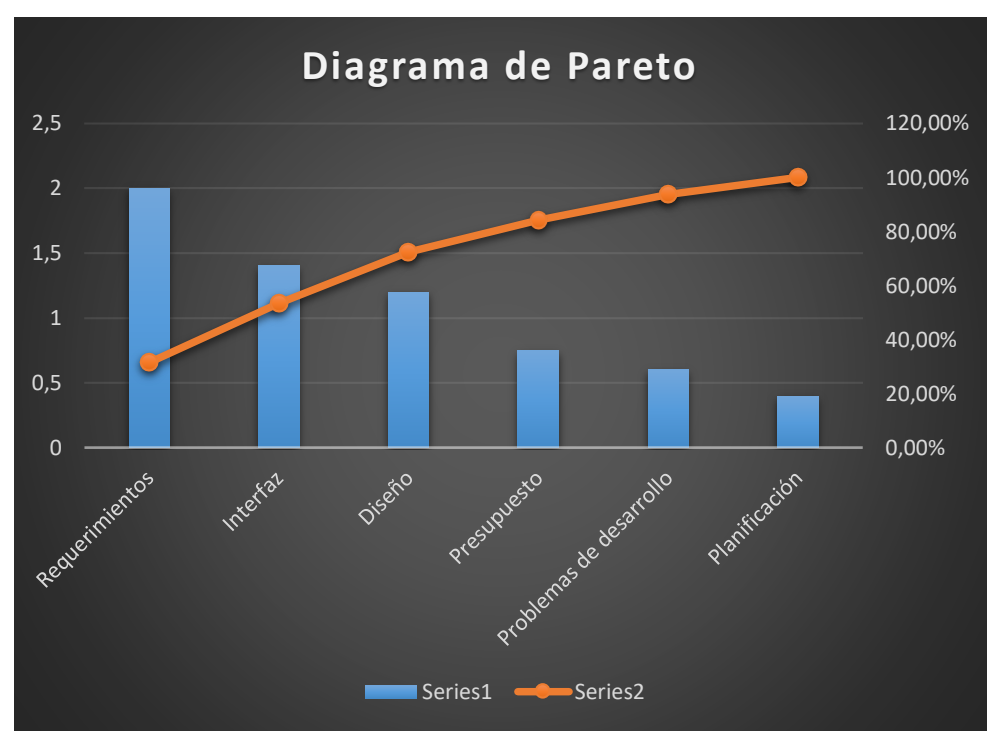

#### *Fuente: Elaboración propia*

### <span id="page-46-0"></span>*Acciones de contingencia*

Luego de analizar el diagrama expuesto en la ilustración 19 se determinó que los riesgos que poseen mayor problemática son los de 'requerimiento' e 'interfaz' por lo que se realizó una descripción (tabla 20) para evitar o mitigar el riesgo.

#### <span id="page-46-3"></span>*Tabla 20: Acciones de contingencia*

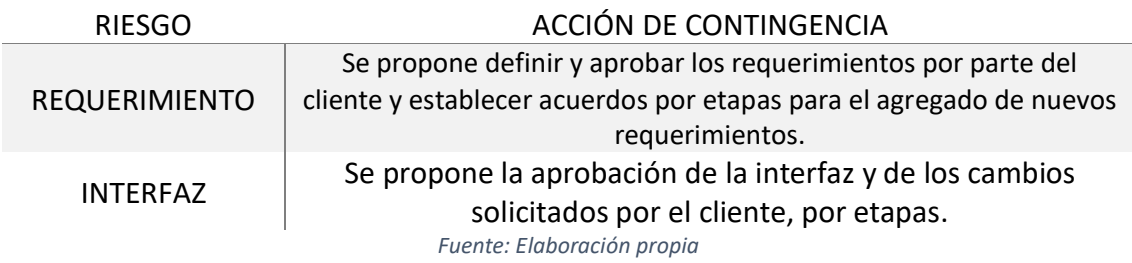

# **Conclusión**

<span id="page-46-1"></span>El presente trabajo fue llevado a cabo con el fin de realizar la transformación digital de un emprendimiento por medio del desarrollo de una tienda virtual, intentando introducirlo en el mundo de las ventas online y generar una propuesta de valor diferente para el cliente. Asimismo, se pretendió ampliar el segmento del mercado, ofrecer otro canal de venta, prestar mejor servicio y brindar autonomía a los clientes al exponer los productos, el stock y su precio, además de la posibilidad de elegir o realizar sus propios diseños.

Quienes también salieron beneficiados fueron los emprendedores al permitirles administrar mejor sus tiempos, y generar informes con métricas de consumos, cumpliendo dos de los principales objetivos del proyecto.

Por medio de la tienda desarrollada se logró exhibir cada uno de los productos en una caja contenedora, donde el cliente tenía la posibilidad de visualizar su precio, imágenes del artículo en distintos ángulos, una breve descripción, entre otras. Mientras que en otros sectores se apreciaba un carrusel de imágenes, para generar atracción visual, y el área de diseño (realización propia o elección de uno preexistente) con la posterior visualización en 3D por medio del desarrollo de una API.

Otro de los puntos fuertes fue la implementación de la base de datos, donde se brinda la posibilidad de generar informes y sugerencias de compra, entre otras.

Por último, el desarrollo del prototipo me permitió un crecimiento profesional significativo, permitiendo sumergirme en el mundo del desarrollo web de manera completa, desde la toma de los requisitos para el sistema hasta la programación de funcionalidad y diseño. A su vez, me brindo la posibilidad de reafirmar conceptos, refrescar otros asimilados durante el transcurso de la carrera, aprender el uso de librerías para la manipulación de objetos 3D, y muchos más.

Mientras que desde el ámbito personal me genera mucha satisfacción colaborar con emprendedores, mejorar su actividad laboral, realizar lo que realmente me apasiona que es la programación, y con esto poder enriquecer aprendizaje en ambos ámbitos.

<span id="page-47-0"></span>*Demo*

# <span id="page-48-0"></span>**Referencias**

**Adobe.** (s.f.). *Adobe.com*. Obtenido de Adobe.com: https://www.adobe.com/la/products/dreamweaver.html?sdid=KQPSF&mv=search&ef \_id=Cj0KCQjwwOz6BRCgARIsAKEG4FU9B89vSJGooUCu3eflhbIhKGHaSw7pq2uXnYUQe 63FK8BMMBvYZsMaAilHEALw\_wcB:G:s&s\_kwcid=AL!3085!3!459896364853!e!!g!!dre amweaver!630551428!10721895942&gclid=Cj0

**Argentina.gob.ar.** (2020). *Argentina.gob.ar*. Obtenido de Argentina.gob.ar: https://www.argentina.gob.ar/economia/medidas-economicas-COVID19/billeteravirtual#:~:text=%C2%BFQu%C3%A9%20es%20una%20billetera%20vi rtual,casa%20y%20sin%20hacer%20filas.

**Gauchat, J. D.** (2012). *El gran libro del HTML5, CSS3 y Javascript.* Barcelona: Marcombo S.A.

- **Google.** (2020). *support.google.com*. Obtenido de support.google.com: https://support.google.com/a/answer/1217728?hl=es
- **iebs.** (s.f.). *iebschool*. Obtenido de iebschool: https://www.iebschool.com/blog/que-estransformacion-digital-business/
- **Landeta, J. M., & Ortiz, J. H.** (2004). Las 7 Herramientas Básicas de la Calidad. San Luis Potosí, S.L.P., Mexico: Universitaria Potosina.
- **Mercadolibre** (2020). *Mercadolibre.com*. Obtenido de Mercadolibre.com: https://www.mercadolibre.com.ar/ayuda/Politicas-de-privacidad\_993
- **Mercadolibre** (2020). *Mercadolibre.com*. Obtenido de Mercadolibre.com: https://ideas.mercadolibre.com/ar/noticias/como-funciona-mercado-pago-para-elcomprador/
- **M. M. Reinosa** (2012). *BASES DE DATOS*. Alfaomega.
- **PENDINO, S.** (s.f.). *sebastianpendino.com*. Obtenido de sebastianpendino.com: https://sebastianpendino.com/que-significa/tienda-virtual-o-tienda-online/

48

**php.** (s.f.). *php*. Obtenido de php: https://www.php.net/manual/es/intro-whatis.php

**uml.** (2005). *uml*. Obtenido de uml: https://www.uml.org/what-is-uml.htm

**w3schools.** (s.f.). *w3schools*.com. Obtenido de w3schools: https://www.w3schools.com/bootstrap4/bootstrap\_get\_started.asp